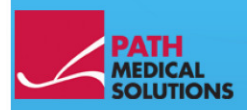

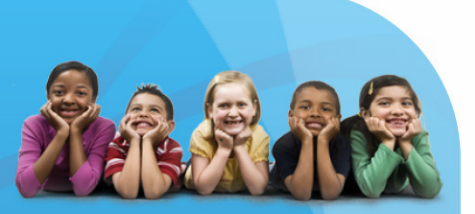

# Sentiero

#### **Руководство по эксплуатации**

Руководство по эксплуатации **Sentiero**

Изготовитель PATH Medical GmbH, Germering, Германия.

Редакция 8, действительна с прошивкой версии 1.4, ноябрь 2011 года.

авторское право © 2011 PATH Medical GmbH

Перевод выполнен НПП «ВАБОС» - дистрибьютором компании PATH Medical GmbH на Украине (с разрешения правообладателя). Ответственность за точность перевода несет НПП «ВАБОС»

Перепечатка - хотя бы частично - допускается только с письменного уведомления от PATH Medical GmbH

Артикул: 100158 Контакты: info@pathme.de, +49 89 8007 6502

Все упомянутые предметы, продукты, бренды и торговые марки являются зарегистрированными / принадлежащими этим компаниям.

Это руководство и изложенные технические характеристики могут быть изменены. Ошибки исключены.

**Дистрибьютор компании PATH Medical GmbH на Украине:**  НПП «ВАБОС», ул. Л. Толстого 22, Киев, 01032, Украина тел. +38 0 44 288-22-32 www.vabos.com.ua vabos@rambler.ru

#### **Сервисное обслуживание:**

НПП «ВАБОС», ул. Л. Толстого 22, Киев, 01032, Украина тел. +38 0 44 288-22-32 www.vabos.com.ua vabos@rambler.ru

#### **Оглавление**

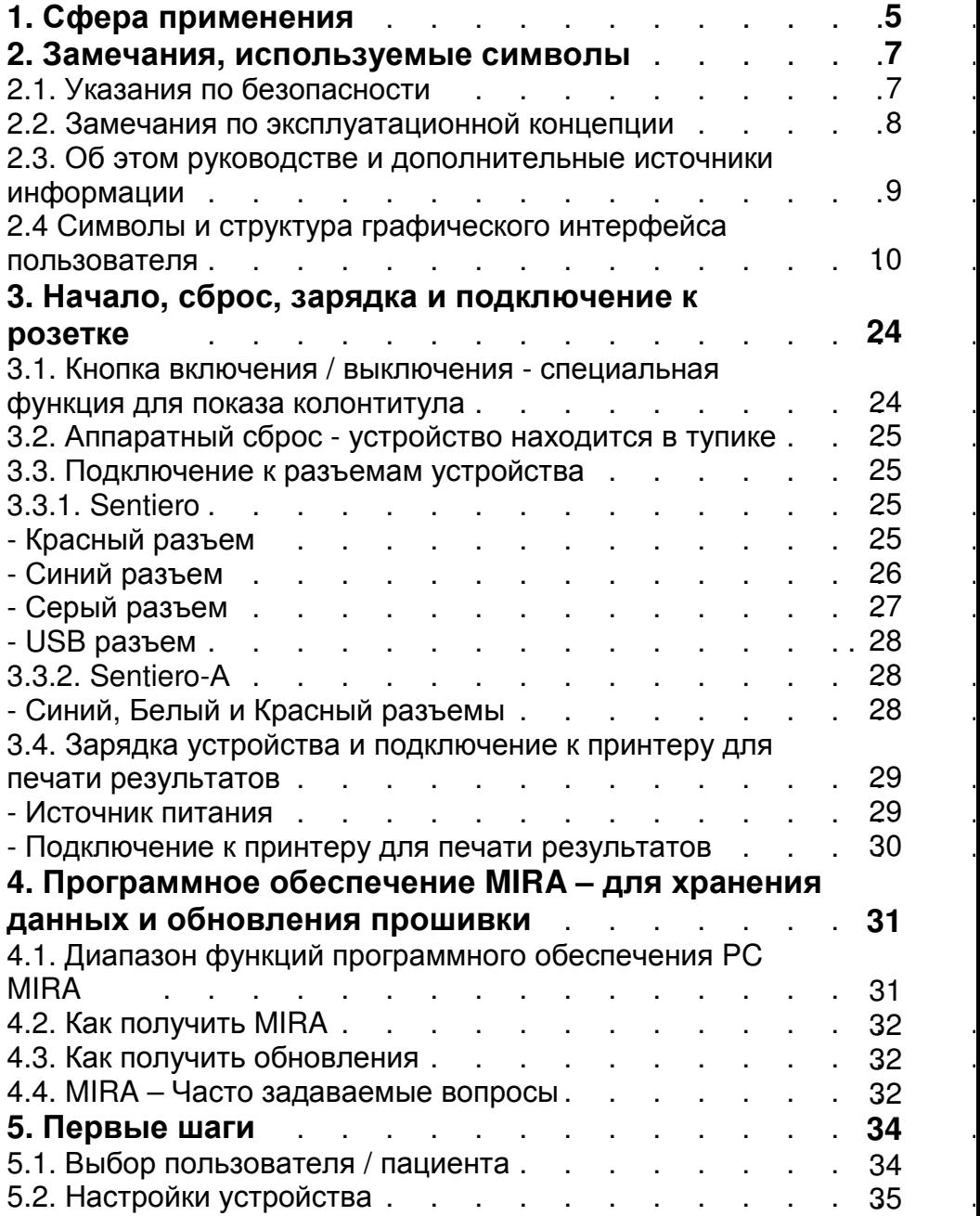

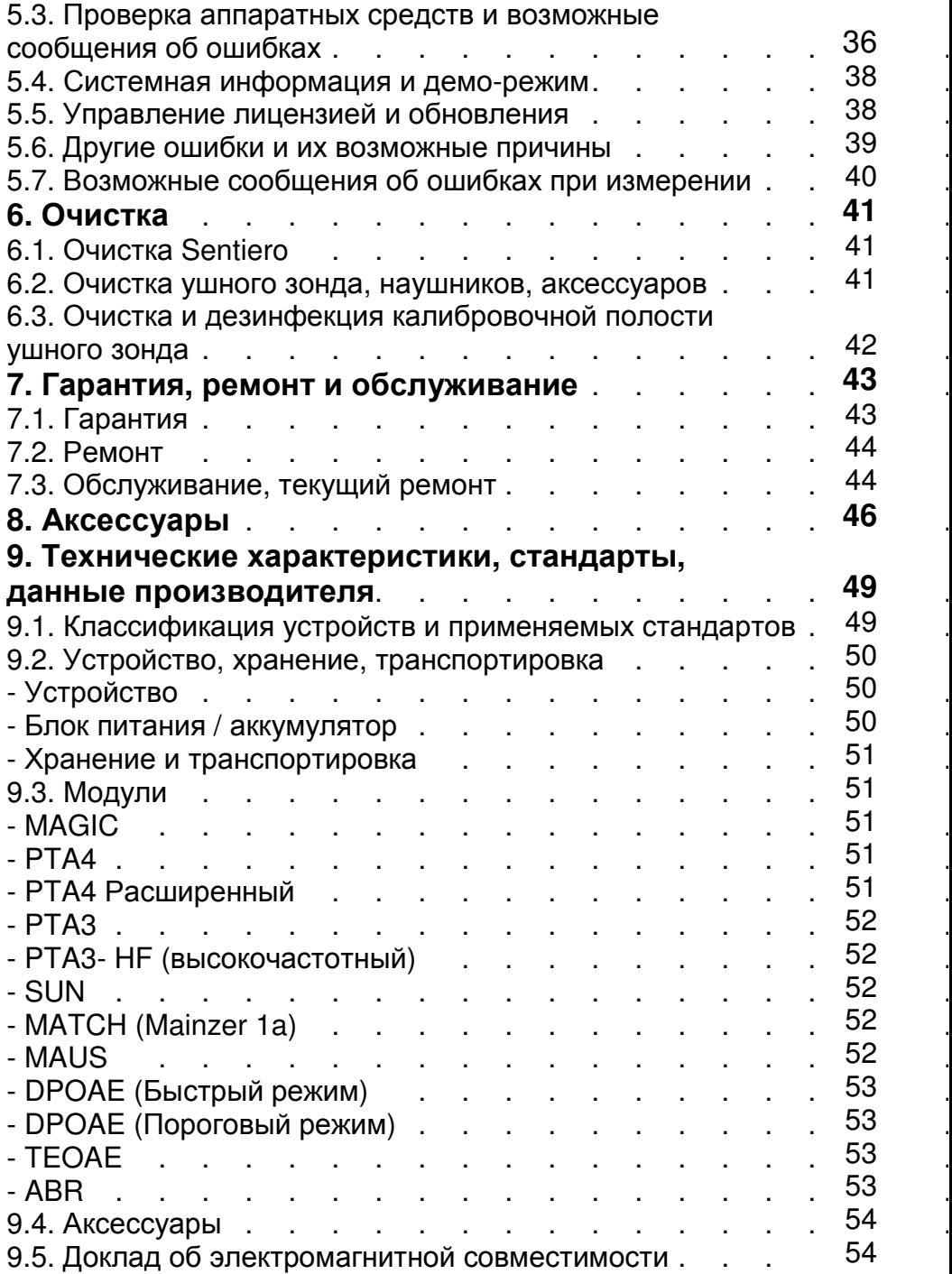

# **1 Сфера применения**

**Sentiero** предлагает как психоакустическую так и физиологическую проверку состояния слуха. Это включает в себя обычную тональную аудиометрию, аудиометрию на основе изображений, тесты на разборчивость речи (бессмысленные сочетания звуков - логатомы), акустические вызванные потенциалы (ABR), отоакустическую эмиссию. Измерения с помощью **Sentiero** должны проводиться только квалифицированным персоналом.

**Sentiero** предназначен для:

1. Скрининг новорожденных: диагностика, отслеживание и проведения последующих обследований.

2. Дошкольное, школьное и взрослое обследование слуха: тональная аудиометрия, тесты на разборчивость речи

3. ЛОР-диагностики

- Подтверждение того, что потеря слуха обусловлена нарушениями в улитке или на уровне нерва

- Топологической диагностики

- Мониторинг функционирования улитки после воздействия шума или использования ототоксичных лекарственных средств

- Выявление пациентов, которые симулируют потерю слуха

- Экспертная оценка потери слуха, вызванного шумом

- Сурдопедагогическое обследование

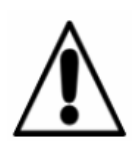

Исследование OAЭ не проводится на ушах с кондуктивной потерей слуха, так как оба стимула и амплитуда ответа уменьшаются в связи с потерями передачи звука на среднем ухе.

Перед началом измерений убедитесь в отсутствии шума или других отвлекающих факторов в испытательной камере.

Отдельная комната с низким (или маленьким) фоновым шумом идеально подходит для испытаний с **Sentiero**.

#### **Критерии исключения**

**Sentiero не должен использоваться в случаях наружного отита (инфекция внешнего слухового прохода) или в любом случае, который приводит к боли при вставке ушного зонда.** 

## **2 Замечания, используемые символы**

#### **2.1. Указания по безопасности**

Данное руководство содержит указания по технике безопасности, которые необходимо соблюдать для правильного и безопасного использования **Sentiero**.

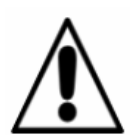

**Внимание**: следующие ситуации могут причинить вред или могут быть опасны для пациента или пользователя.

Если **Sentiero** используется во время операции, ушной зонд и все разъемы не должны иметь контакт с любым токопроводящим объектом, включая заземление. **Sentiero** не должен использоваться во время использования устройств ВЧ-хирургии.

**Sentiero** не должен использоваться во время использования дефибриллятора

Разъемы предназначены для подключения к соответствующим клеммам оригинальных аксессуаров, как описано в разделе 3.3. Другие устройства не должны быть подключены. Во время проведения измерений с **Sentiero** не разрешается подключать последовательный кабель передачи данных, так же как и кабель принтера, и другие кабеля.

Сильное электромагнитное излучение может повлиять на работоспособность прибора. Не используйте

**Sentiero** поблизости устройств с сильным электромагнитным излучением. Пожалуйста, ознакомьтесь с предложениями в разделе 9.5.

Инструкции по чистке прибора описаны в главе 6. Инструкции по чистке аксессуаров описаны в соответствующей спецификации.

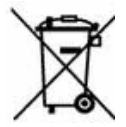

Соответствие статье 1, § 18 и статье 2 Закона о переработке отходов и экологичности продукции для батарей и аккумуляторов от 25 июня 2009 года:

Устройство использует никель-металлогидридные аккумуляторные батареи. В случае, если аккумулятор больше не заряжается, он должен быть заменен авторизованным дистрибьютором. Дистрибьютор несет ответственность за правильное размещение и хранение их. В случае утилизации прибора, устройство не предназначено для бытовых отходов, но для специальных отходов.

Полностью заряженный и полностью функциональный аккумулятор может работать от 6 до 8 часов (в зависимости от использования).

#### **2.2. Замечания по концепции эксплуатации**

После включения устройства **Sentiero**, им можно управлять через сенсорный дисплей (сенсорный экран) путем выбора меню и функций. Контекстнозависимая помощь объясняет символы и их функции, находящиеся в настоящее время на экране, что позволяет интуитивно-понятное обращение с устройством.

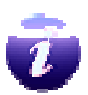

Эта контекстно-зависимая функция помощи вызывается нажатием на синий значок информации, который отображается на каждом экране внизу с правой стороны.

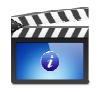

На некоторых экранах есть дополнительный значок информации, который будет представлен как дополнительная информация для пользователя.

#### **2.3. Об этом руководстве и дополнительные источники информации**

В этом руководстве Вы найдете информацию об обращении с устройством, а также информацию о работе и обслуживании. Дополнительную информацию и подробную информацию об измерительных модулях, возможностях клинического применения и рекомендации для использования нескольких процедур, испытания описаны в руководстве для практического применения (How-To Manual). Вы можете скачать это руководство на сайте: http://www.pathme.de/support/.

#### **2.4. Символы и структура графического интерфейса пользователя**

Все экраны содержат три основных элемента: заголовок, основной экран, и нижний колонтитул.

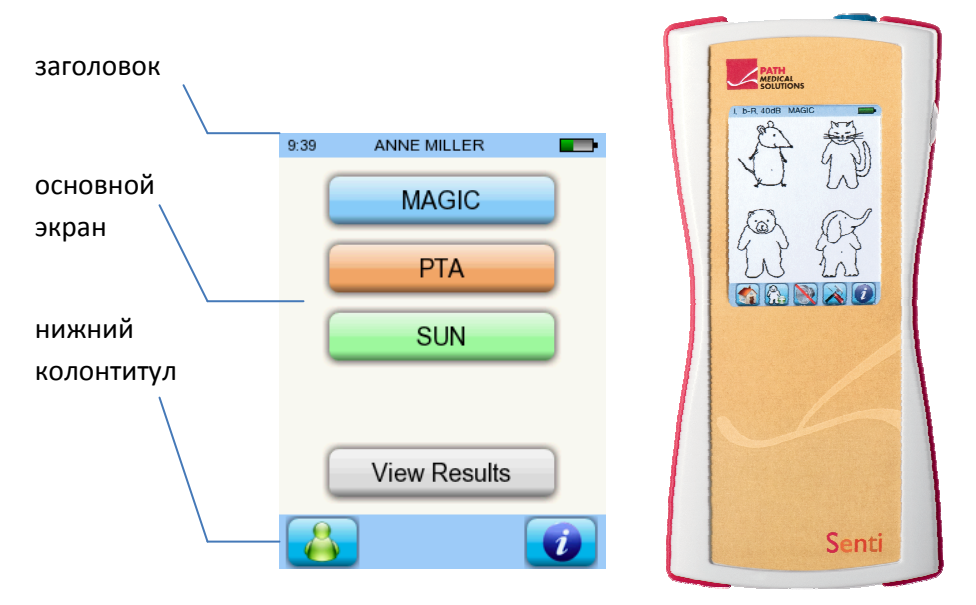

#### *рис.1 Структура экрана*

В следующей таблице будет представлен обзор всех символов и соответствующие им функции. Символы отсортированы по их размещению в одном из перечисленных выше элементов: заголовок, основной экран и нижний колонтитул. Эти функции также объясняются, в контекстно-зависимой справке на устройстве.

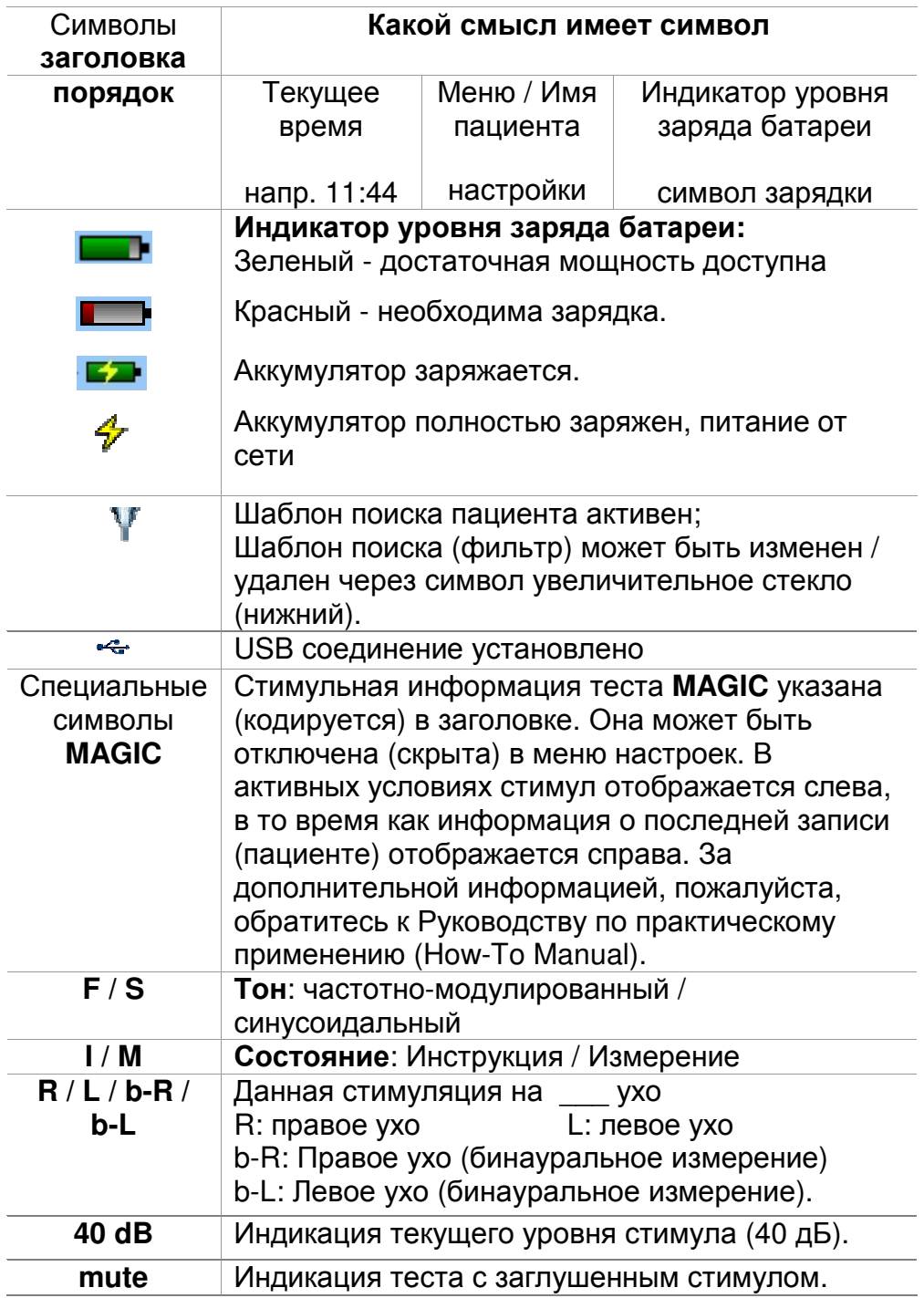

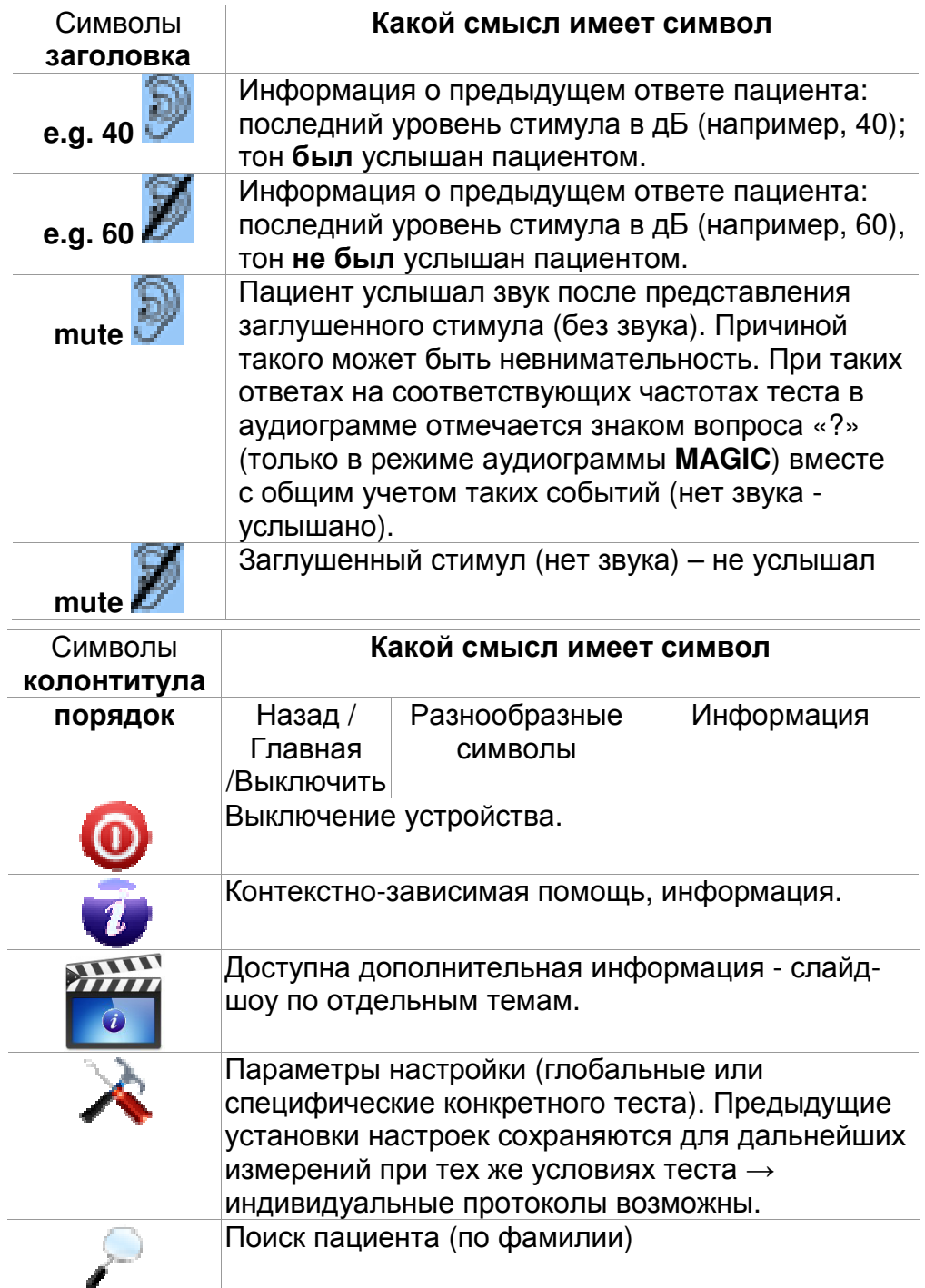

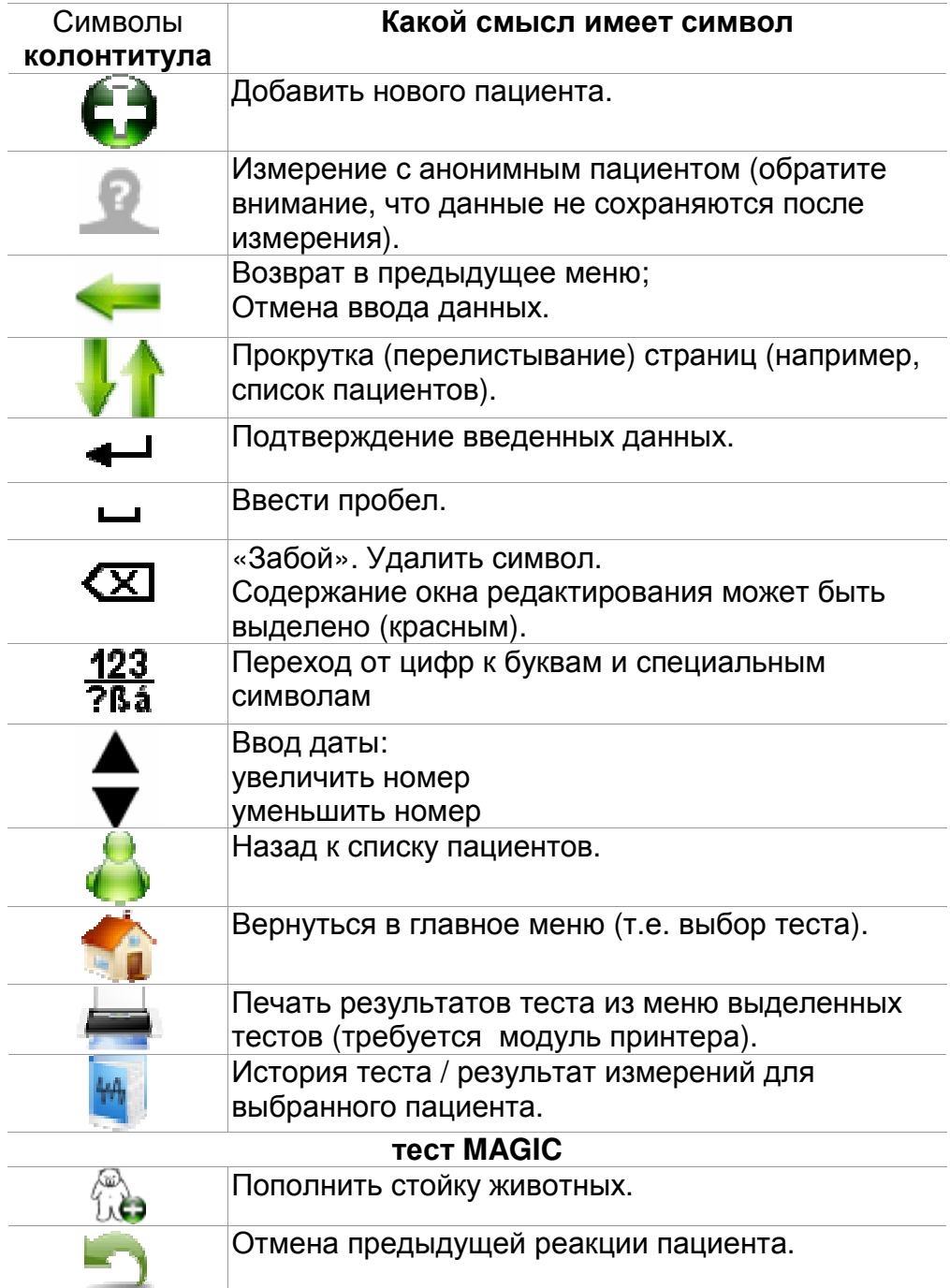

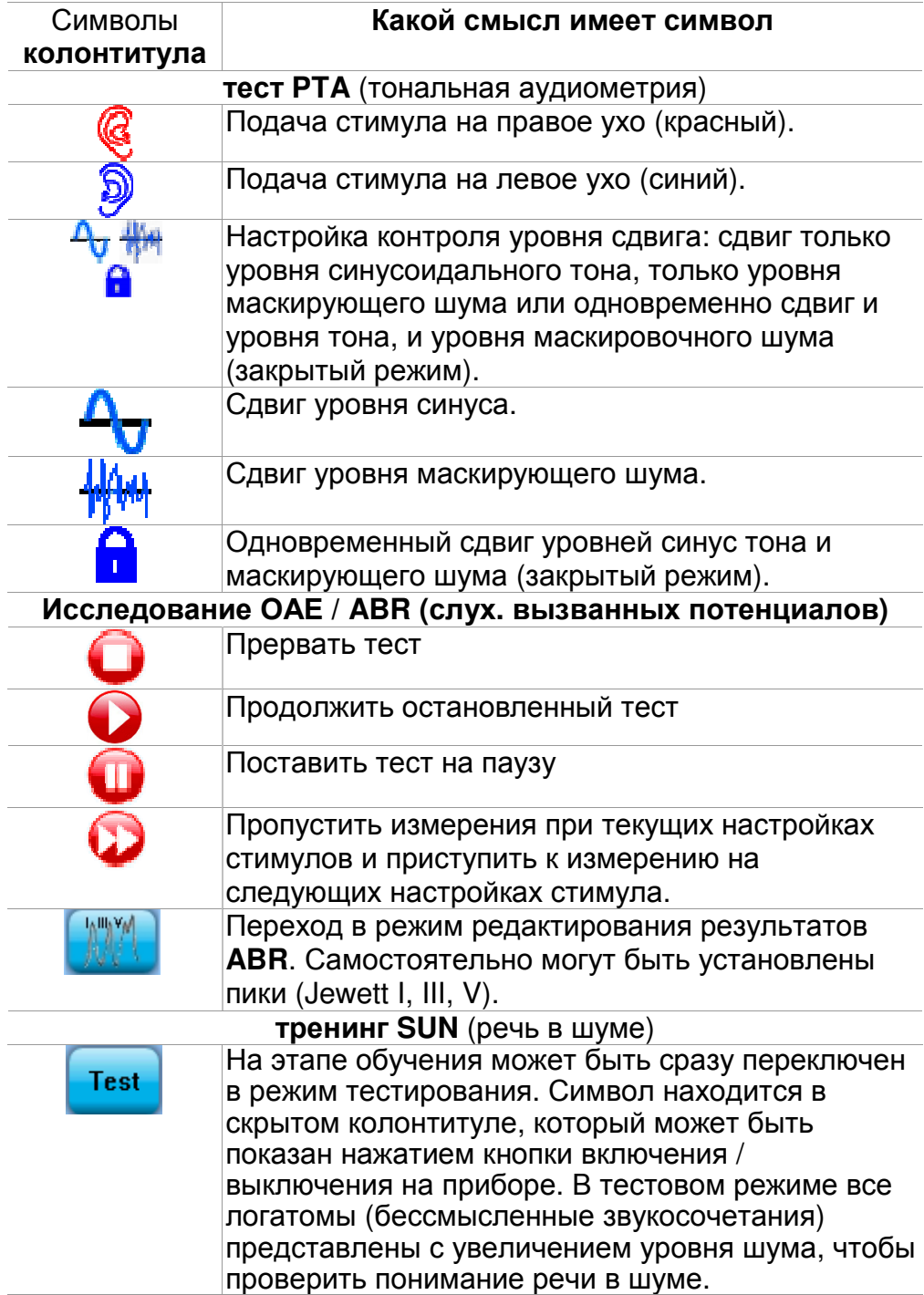

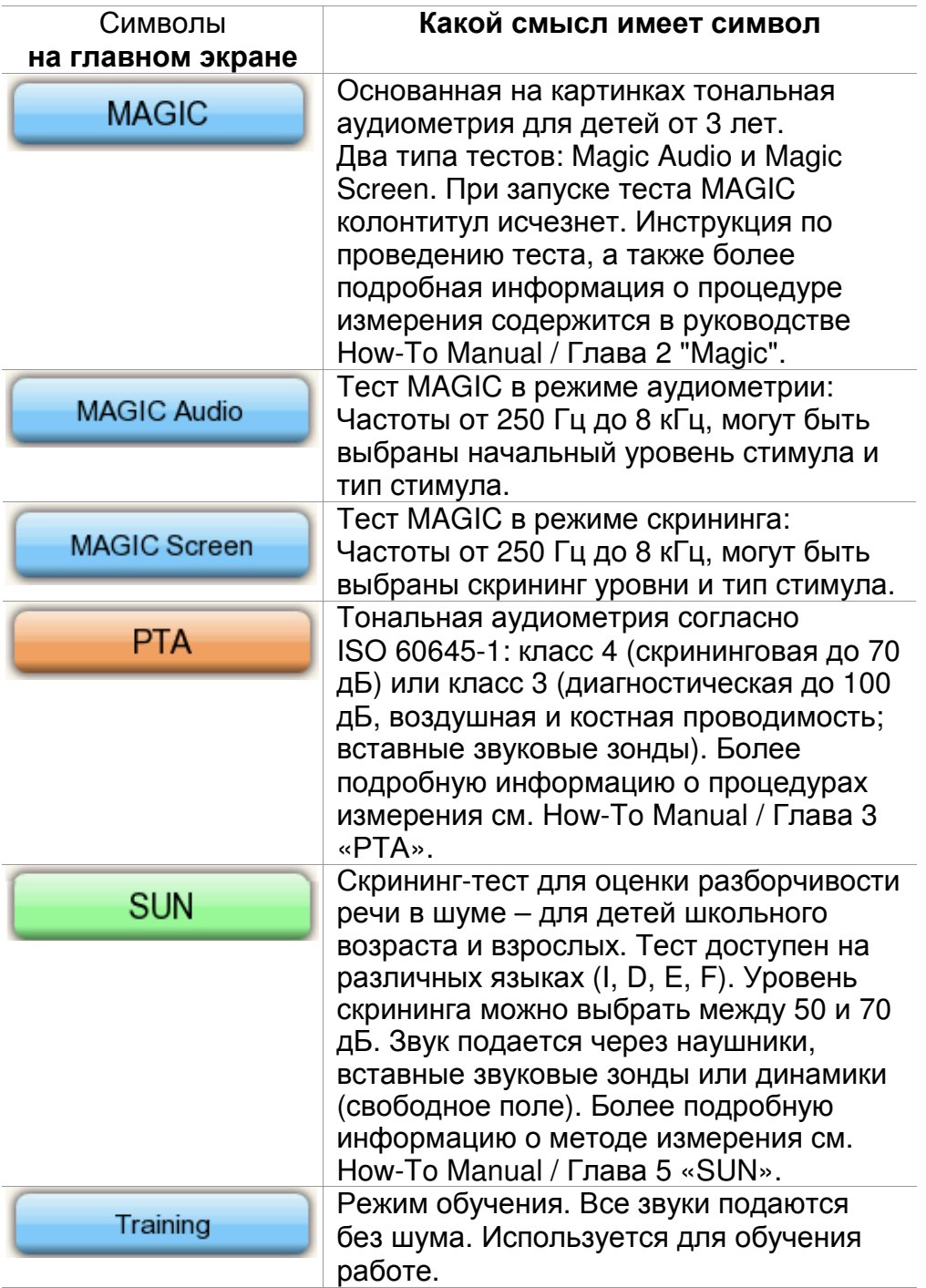

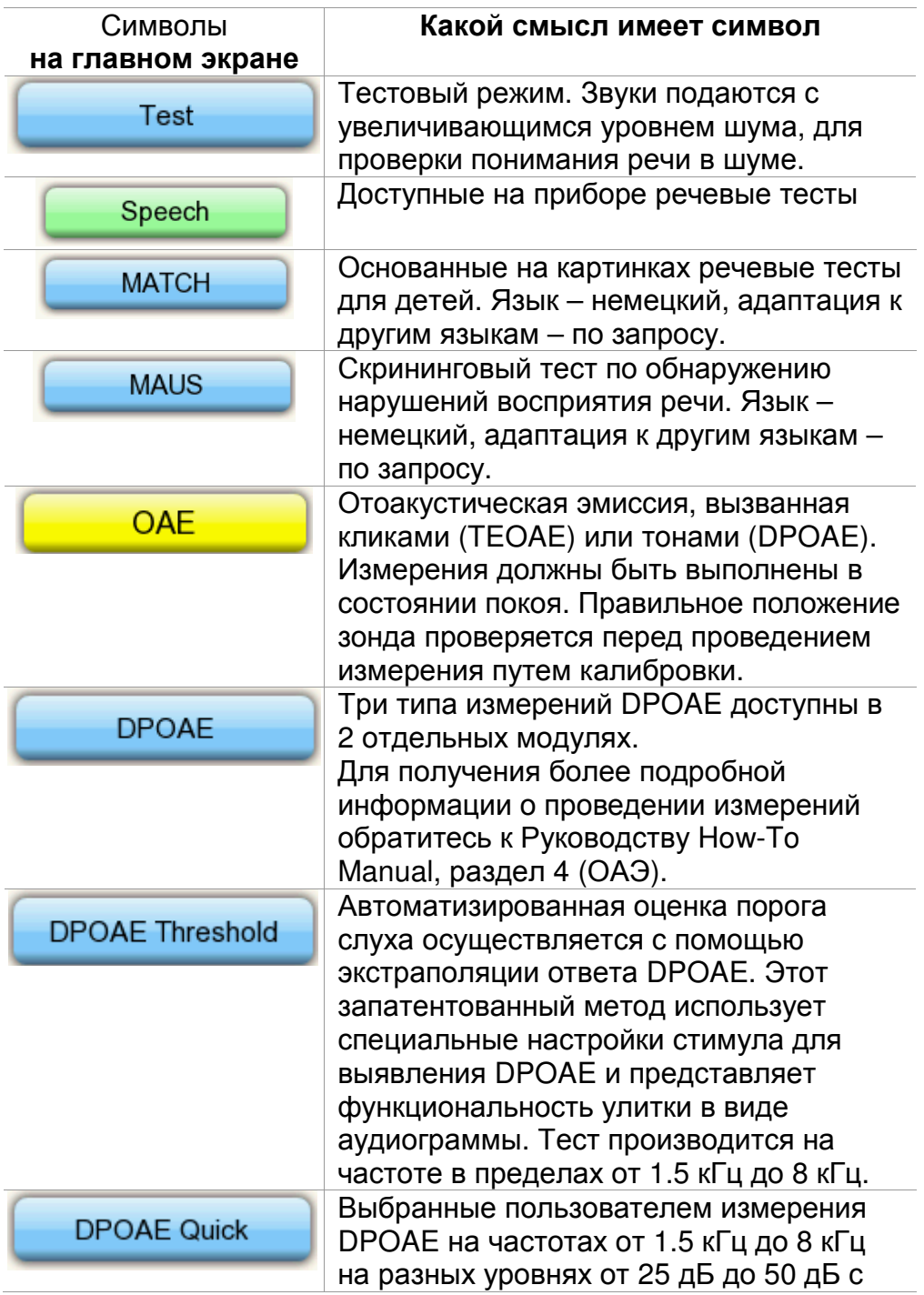

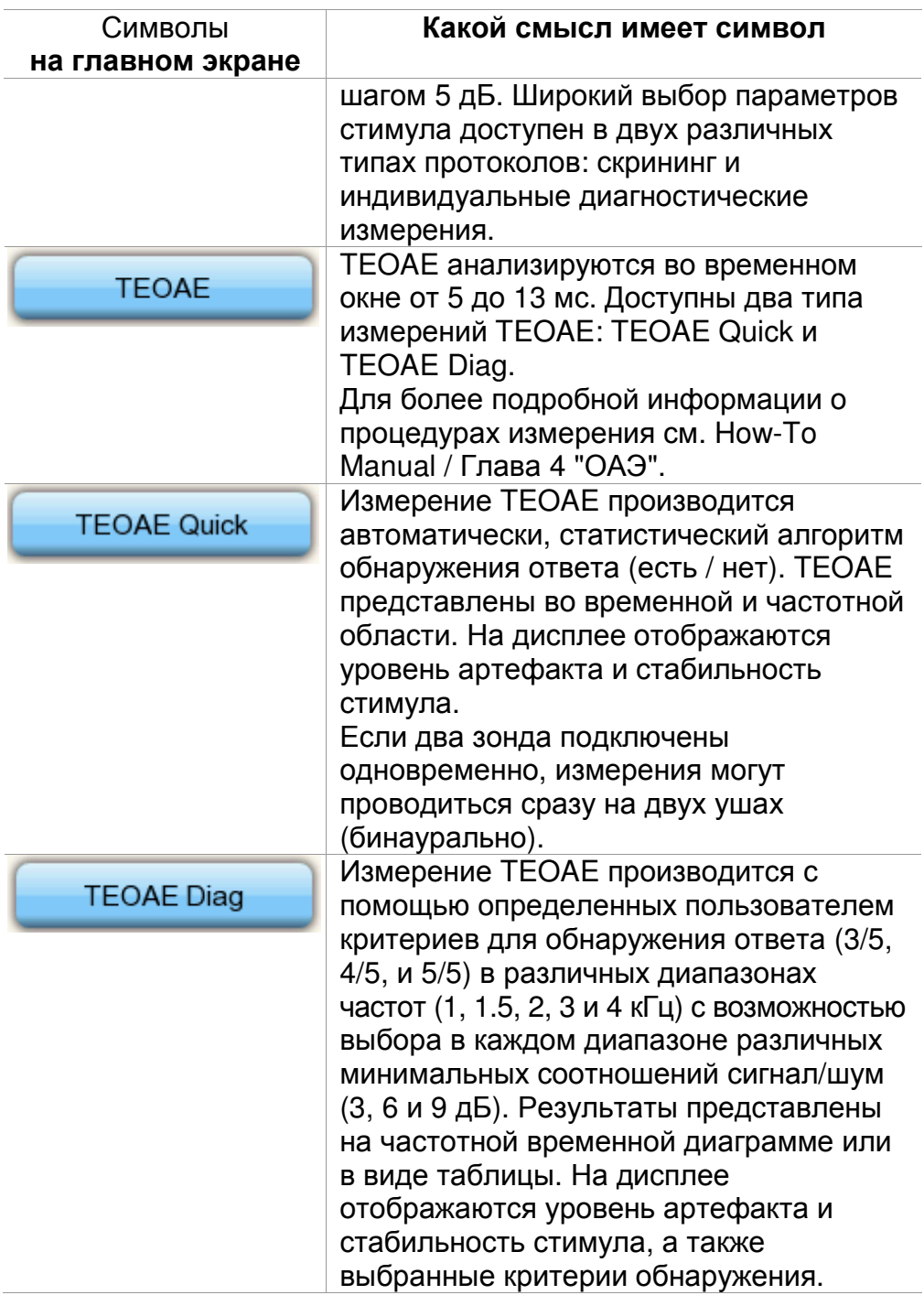

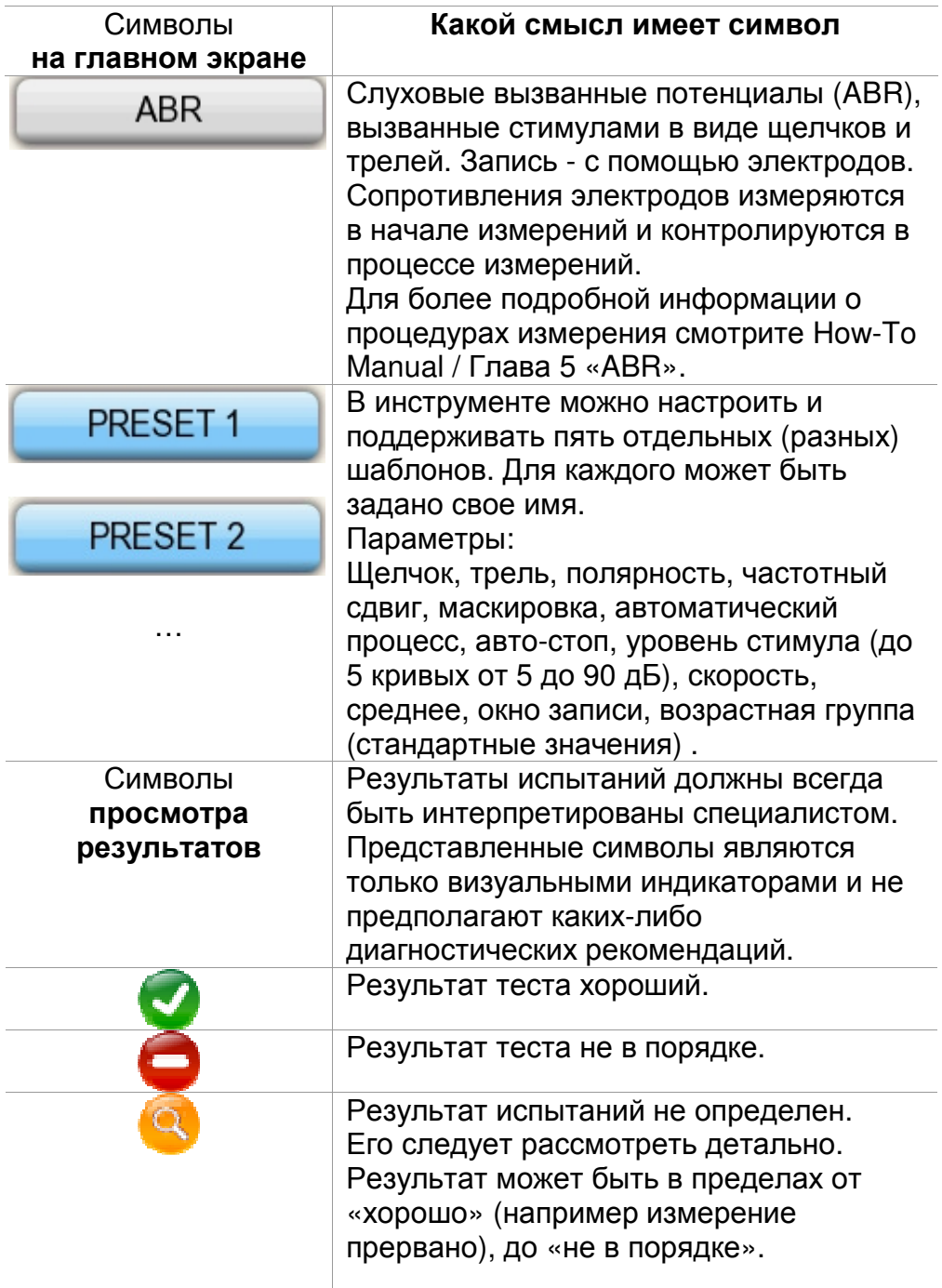

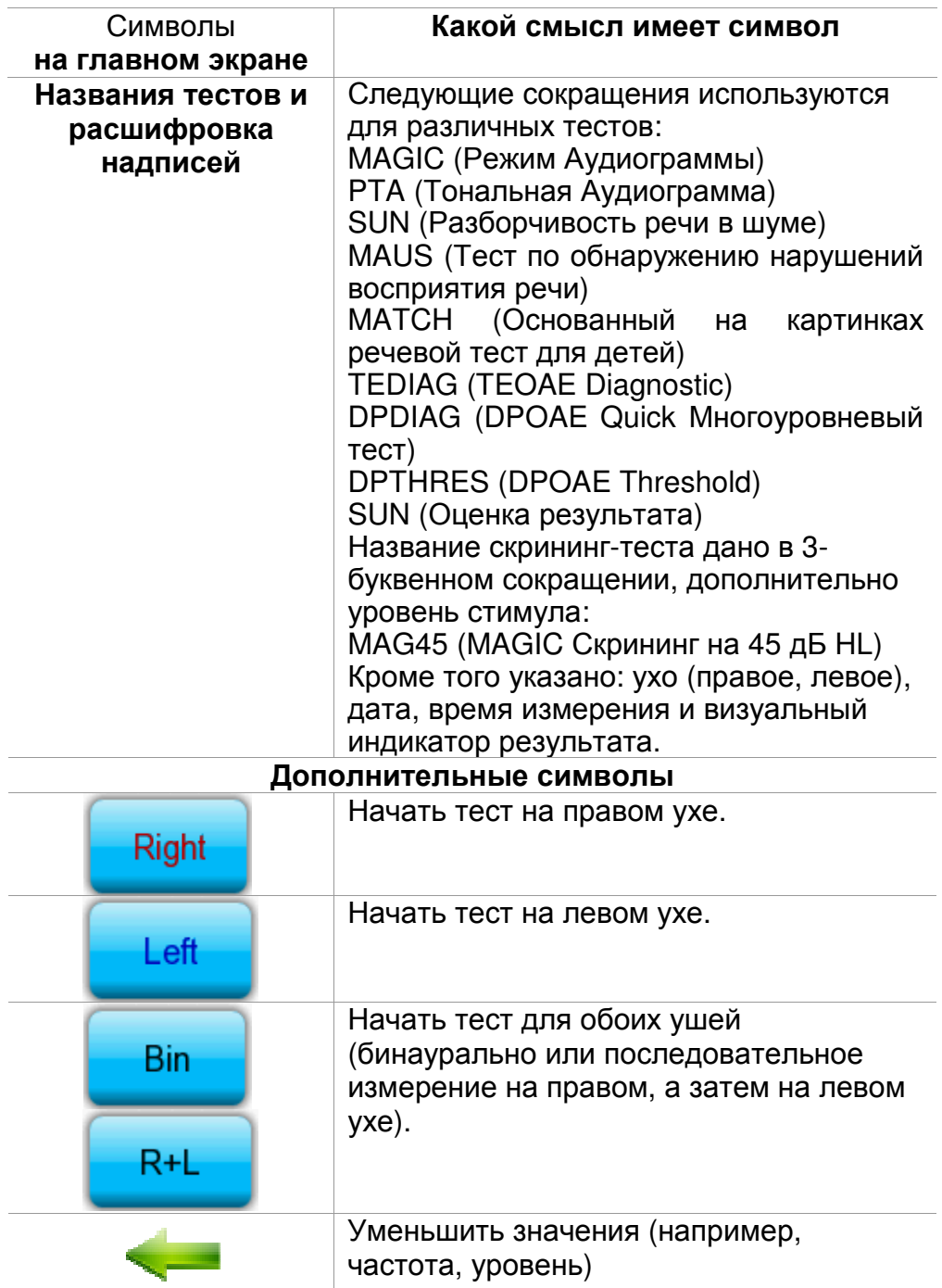

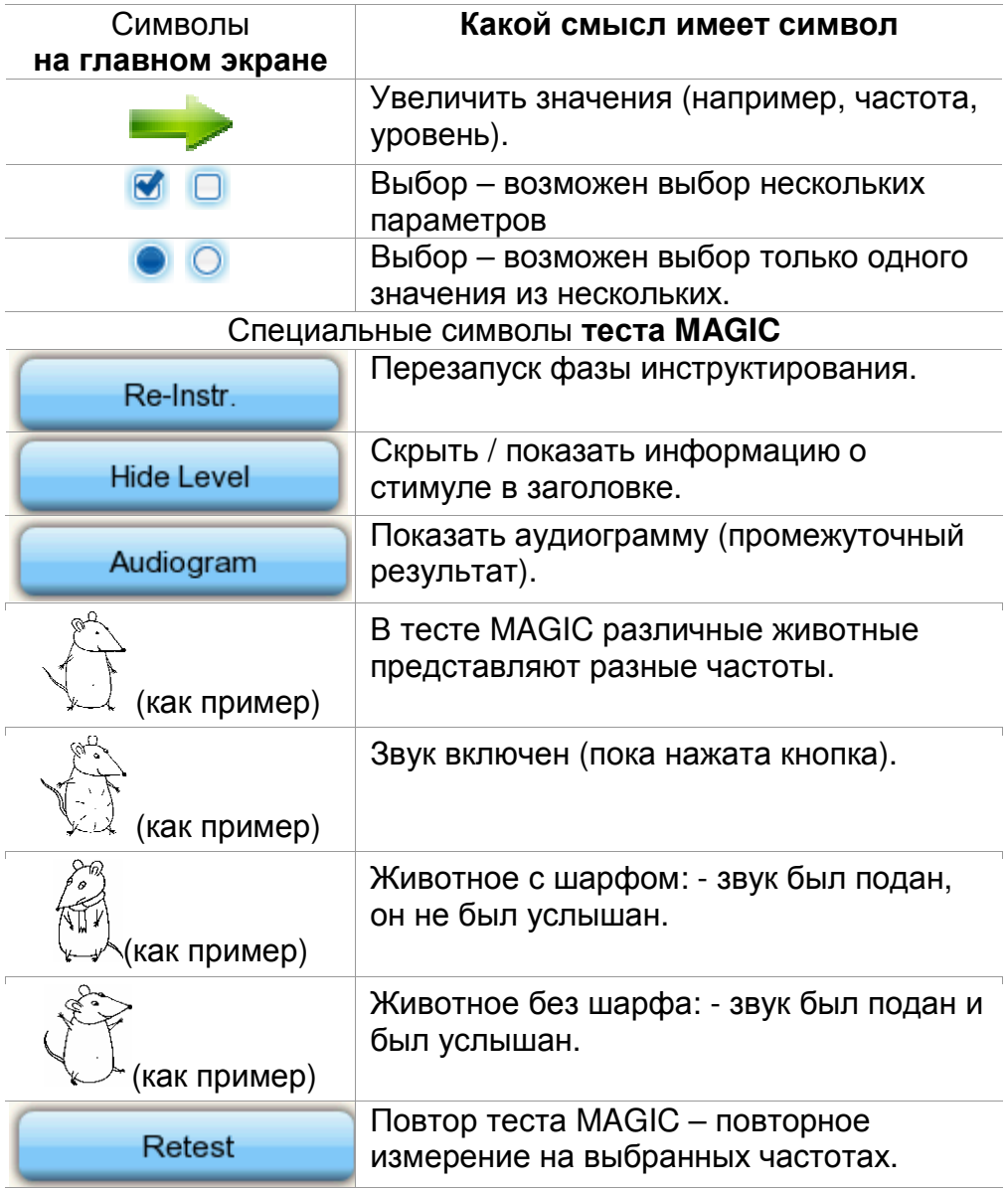

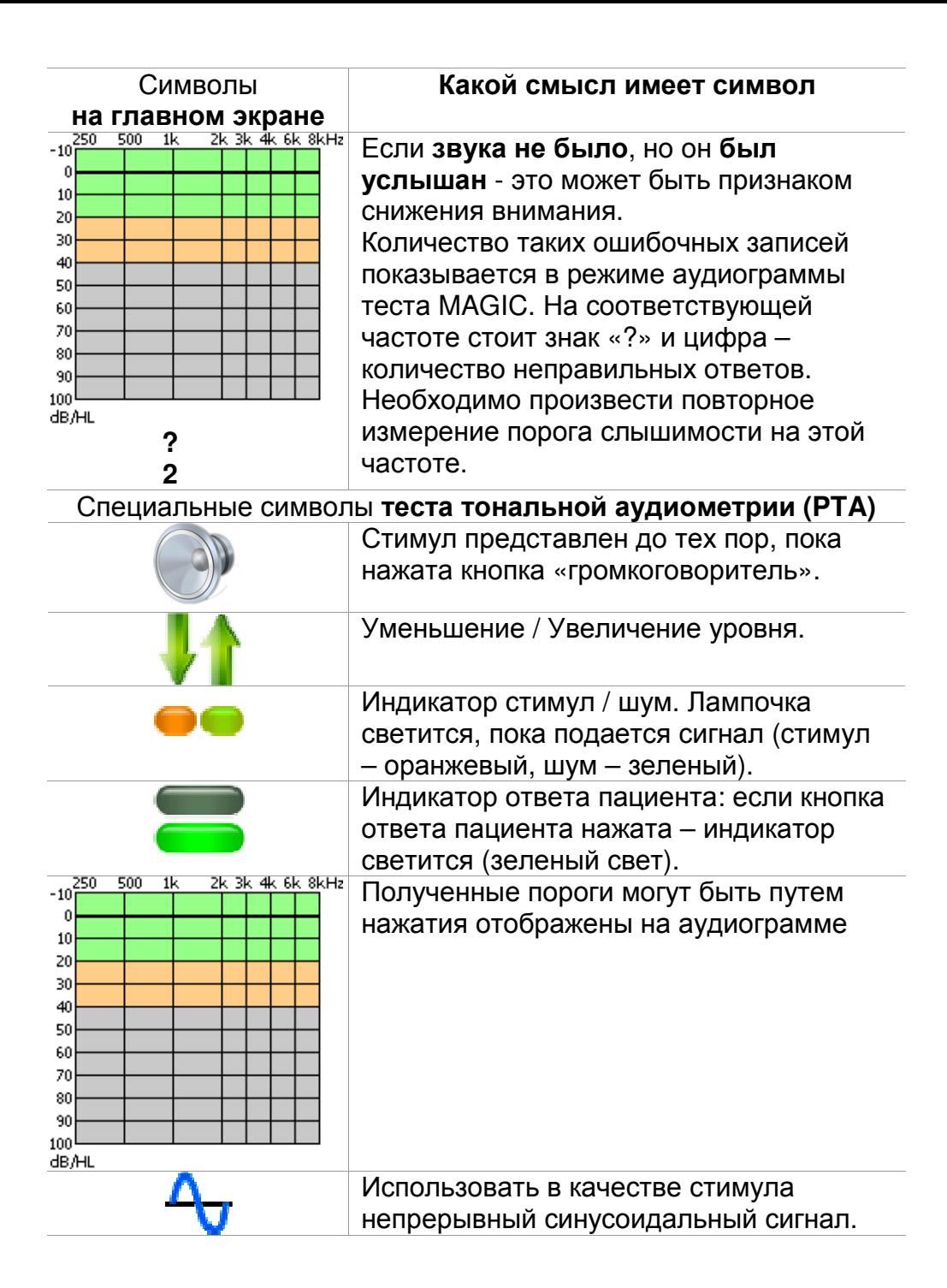

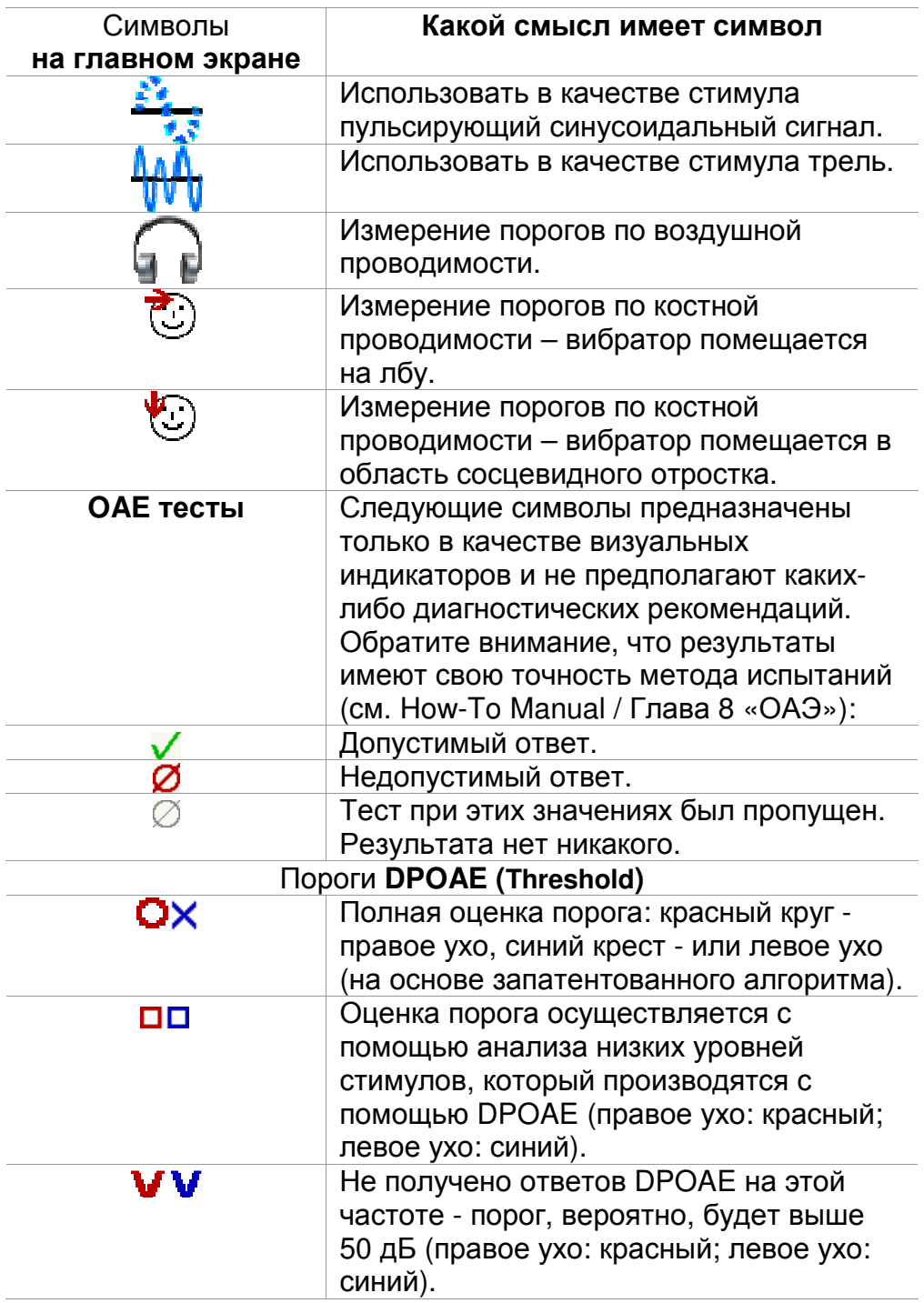

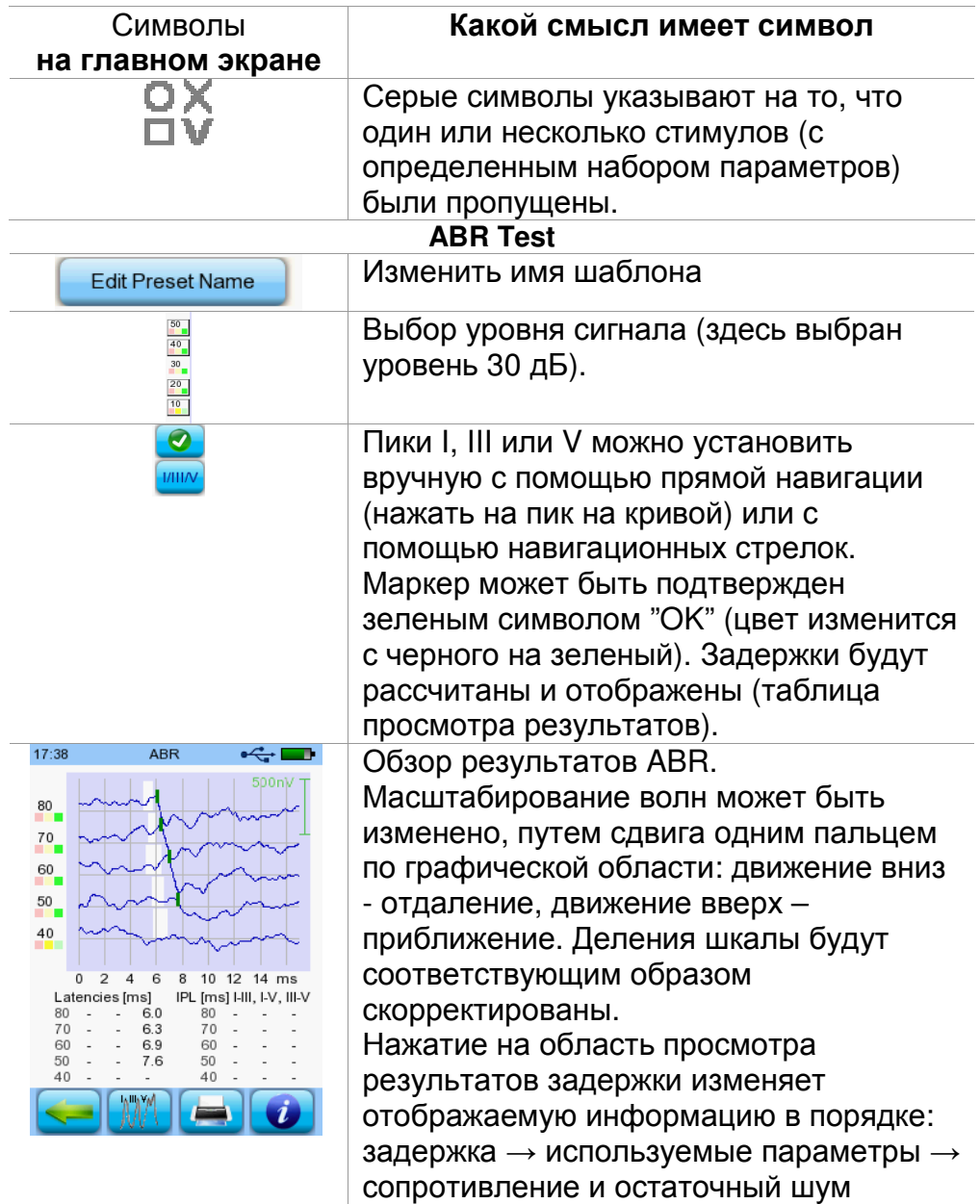

## **3 Включение, сброс, зарядка и подключение к разъёмам прибора.**

#### **3.1. Кнопка включения / выключения – специальная функция для показа колонтитула**

Включение / выключение (для выключения устройства нажмите на кнопку на 10 секунд или нажмите символ "выключить" на дисплее (колотитул)).

Специальная функция для тестов MAGIC и SUN:

при нажатии кнопки включения / выключения колонтитул будет показываться / убираться.

*рис.2 Кнопка включения / выключения на правой стороне устройства. Специальные функции во время проведения тестов MAGIC и SUN* 

#### **3.2. Аппаратный сброс - устройство находится «зависло».**

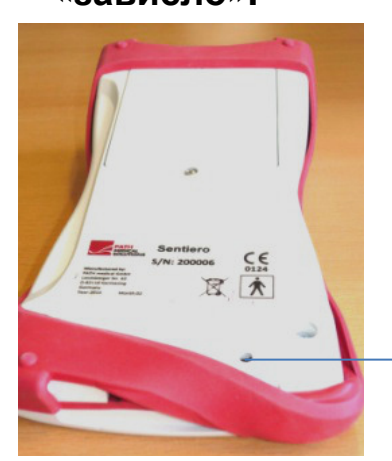

С помощью тонкой палочки нажмите кнопку сброса ниже резинового корпуса на задней стороне устройства. После этого устройство может быть включено путем нажатия кнопки включения.

*рис.3 Черная кнопка сброса на задней стороне устройства под красным резиновым корпусом*

#### **3.3. Подключение к разъемам устройства**

**3.3.1. Sentiero** 

**Красный разъем** 

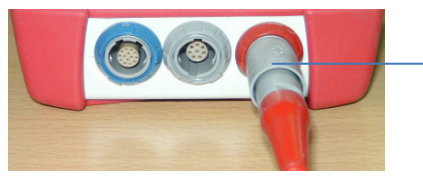

Ушной зонд (для измерения OAE) штекер с красной защитной оплеткой

*рис.4 Синий, серый и красный разъемы*

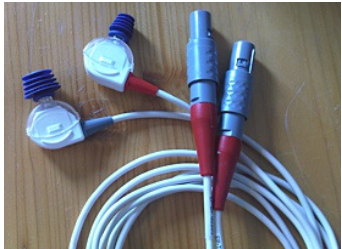

*рис.5 Зонды для проведения ОАЭ (TE: серый и DP: красный) с красной защитной оплеткой*

# **Синий разъем**

Разъем для подключения наушников (для аудиометрии) – штекер с голубой защитной оплеткой.

*рис.6 Синий, серый и красный разъемы*

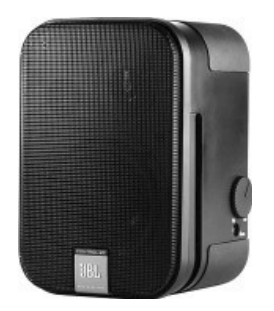

*рис.7 Динамики для свободного поля JBLControl 2*

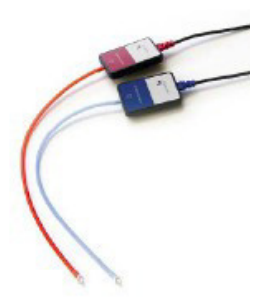

*рис.8 Вставные звуковые зонды GN otometrics*

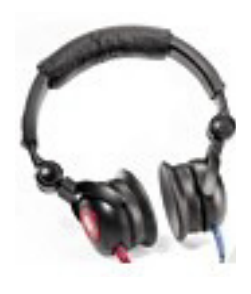

*рис.9 Головные телефоны Interacoustics DD-45*

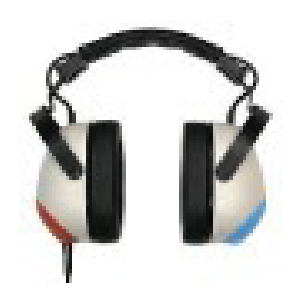

*рис.10 Головные телефоны Holmco PD-81*

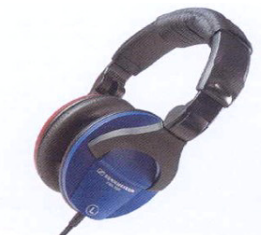

*рис.11 Головные телефоны Sennheiser HDA 280*

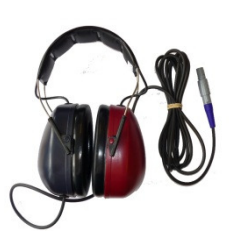

*рис.12 Sennheiser HDA 200 (высокочастотная аудиометрия)*

#### **Серый разъем**

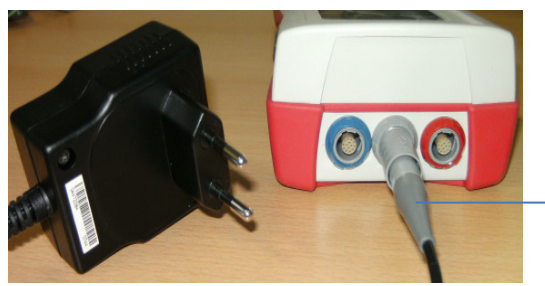

Кнопка ответа пациента, костный вибратор, а также зарядное устройство и принтер для печати результатов – штекер с серой защитной оплеткой.

*рис.13 Блок питания и кабель для зарядки с серой защитной оплеткой*

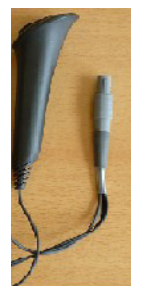

*рис.14 Кнопка ответа пациента.*

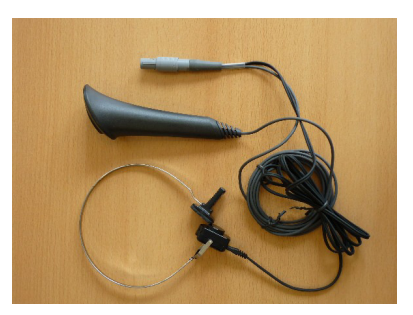

*рис.15 Кнопка ответа пациента в комбинации с костным вибратором*

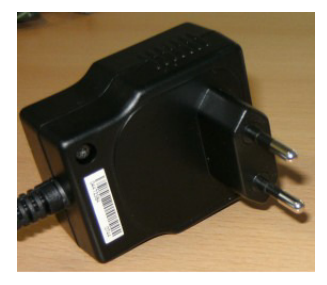

*рис.16 Сетевая вилка*

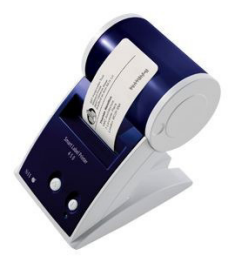

*рис.17 Принтер для печати результатов*

#### **USB разъем**

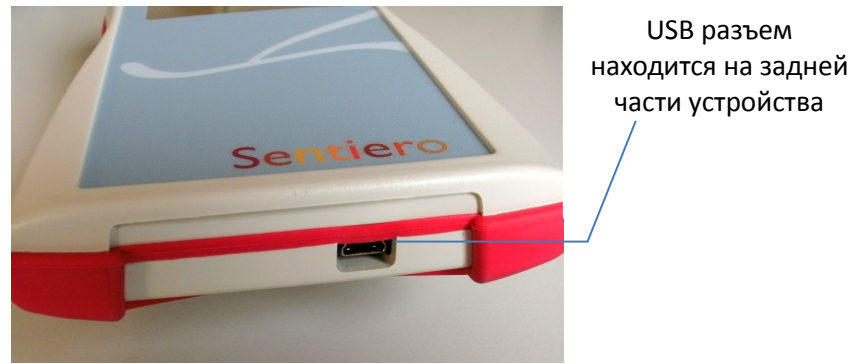

*рис.18 USB разъем*

Подключите портативное устройство с помощью кабеля USB к компьютеру для обновления прошивки устройства или обмена данными измерений с помощью программного обеспечения PC MIRA (см. главу 4).

#### **3.3.2. Sentiero – A**

#### **Синий, Белый и Красный разъемы**

Наушники, зонды и кабель подключения свободного поля подсоединяются к синему разъему, как и второй ушной зонд для бинаурального измерения TE Quick Кнопка ответа пациента, ABR(электрод) кабель, Принтер для печати результатов или питание должны быть подключены к белому разъему Ушной зонд (для измерения OAE) или костный вибратор должны быть подключены к

*рис.19 Синий, белый и красный разъемы*

красному разъему

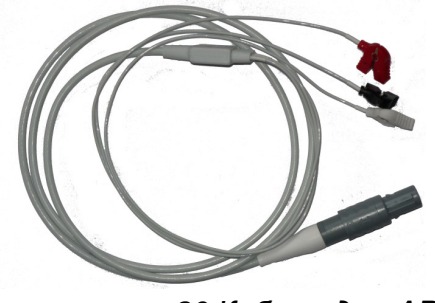

*рис.20 Кабель для ABR*

Sentiero-A может быть использован для измерения ABR (модуль ABR, см. управление лицензиями). Основываясь на концепции безопасности для измерения ABR, различия по сравнению с аксессуарами Sentiero могут быть очень незначительными: кабель ABR, кабель питания, кнопка ответа пациента, костный вибратор и кабель принтера печати результатов. Все другие аксессуары также могут быть использованы в Sentiero.

#### **3.4. Зарядка устройства и подключение к принтеру для печати результатов**

#### **Источник питания.**

Подключите кабель зарядного устройства, как показано на рисунке 13. Для зарядки устройства подключите сетевую вилку к розетке с соответствующим выходным напряжением и частотой (см. данные на зарядное устройство). Процесс зарядки начинается автоматически и продолжается около 2 часов.

#### **Подключение к принтеру для печати результатов.**

При использовании модуля Принтер (см. управление лицензиями, раздел 5.5), вы сможете печатать результаты теста непосредственно с устройства. Для этого используется принтер для печати результатов Seiko Smart- 440 или 450, а также специальный разъем кабеля (артикул 100189).

Пожалуйста, подключите кабель к устройству как изображено на рисунке 13.

Для обеспечения безопасности пациентов и целостности медицинского устройства принтер для печати результатов должен быть подключен к устройству только с помощью этого специального кабеля.

### **4 Программное обеспечение MIRA – для хранения данных и обновления прошивки.**

#### **4.1. Диапазон функций программного обеспечения PC MIRA.**

Независимо от установленных на устройство лицензий (т.е. модулей), Вы можете обновить прошивку устройства с помощью программного обеспечения MIRA. Для обновления прошивки устройства подключите устройство с помощью кабеля USB к компьютеру.

Устройства, которые имеют включенный SW-COM модуль (лицензию) дополнительно могут обмениваться данными между устройством и компьютером. Программное обеспечение MIRA упрощает анализ данных, позволяет пользователю изменять конфигурацию, добавлять комментарии к пациенту и его результатам. Различные варианты отчетов упрощают ведение документации (офисный принтер).

Обратите внимание, что MIRA не предоставляет никаких дополнительных диагностических функций.

#### **4.2. Как получить MIRA**

Последний вариант программного обеспечения MIRA и соответствующее руководство можно скачать на домашней странице Path medical.

Url: http://www.pathme.de/support

#### **4.3. Как получить обновления**

Новая прошивка устройства и обновления программного обеспечения MIRA будут размещены каждый апрель и октябрь на домашней странице Path medical.

Url: http://www.pathme.de/support

Если будут доступны внеплановые обновления – об этом будут своевременно проинформированы дистрибьюторы. Дистрибьюторы должны информировать

потребителей.

#### **4.4. MIRA – Часто задаваемые вопросы**

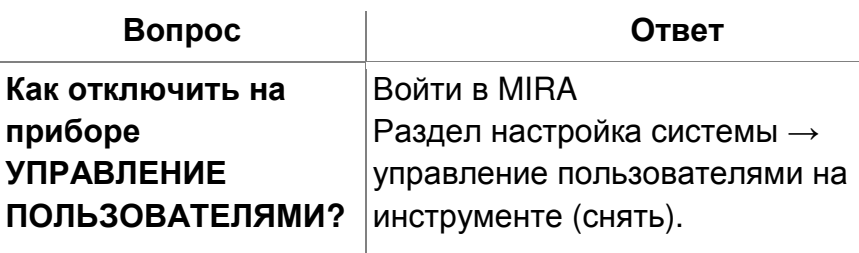

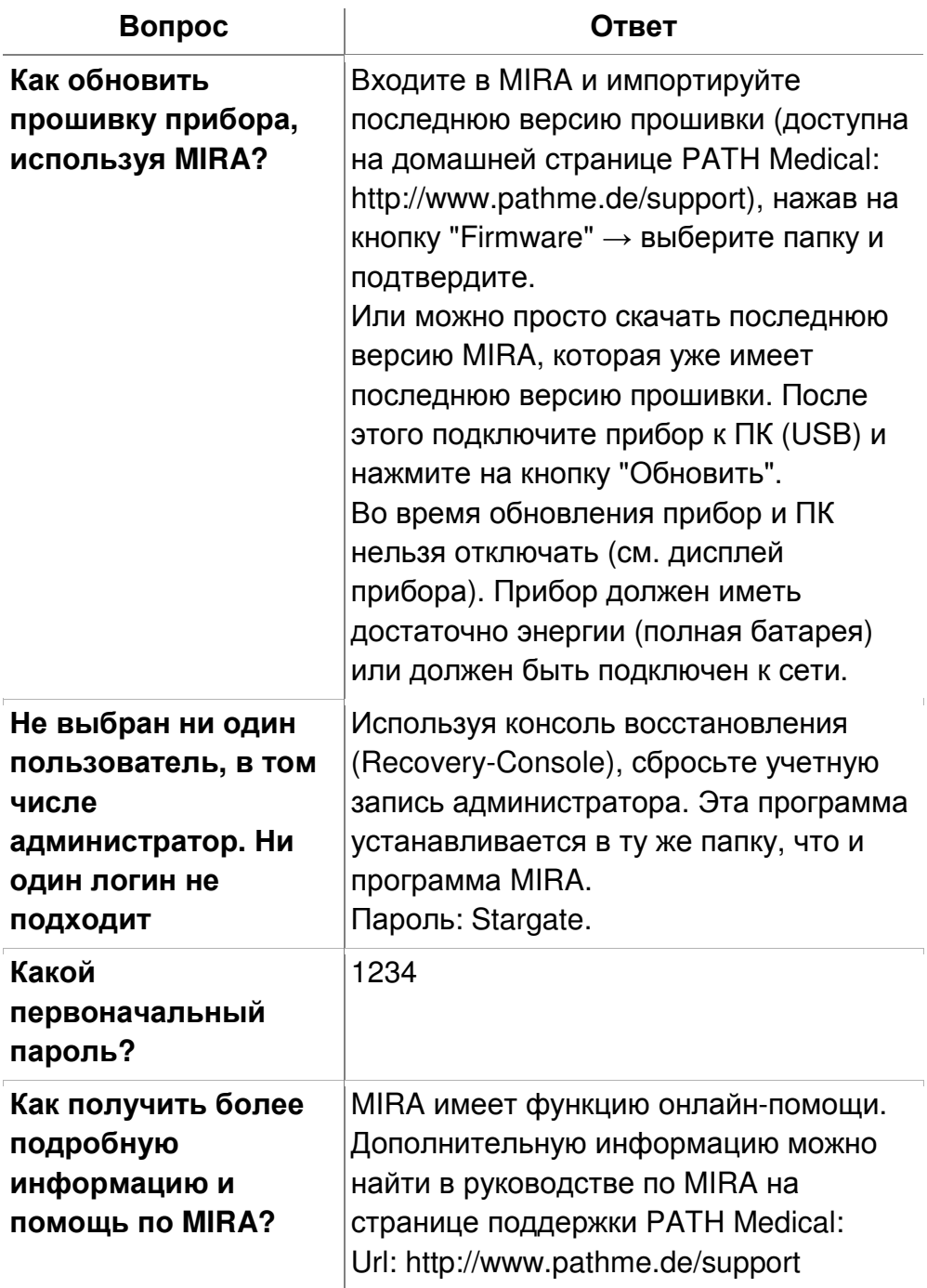

# **5 Первые шаги.**

#### **5.1. Выбор пользователя / пациента.**

После включения устройства, вам будет предложено выбрать пользователя или (без выбора пользователя) выбрать существующего пациента или создать нового пациента. В зависимости от ситуации, функция выбора пользователя может быть бесполезна и ее можно отключить. С помощью программного обеспечения MIRA (см. главу 4) Вы можете активировать и деактивировать управление пользователями, а также создавать различные профили пользователей с или без пароля, которые могут быть загружены в устройство. Если вам нужна дополнительная информация, пожалуйста, используйте контекстно-зависимую справку на устройстве (например, нажмите иконку «Информация» в колонтитуле).

#### **Примечание:**

Предполагается, что с устройством с момента его включения до момента выключения работает, как правило, только один пользователь (не путать с пациентом).

Таким образом, чтобы сменить пользователя можно выключить и включить устройство.

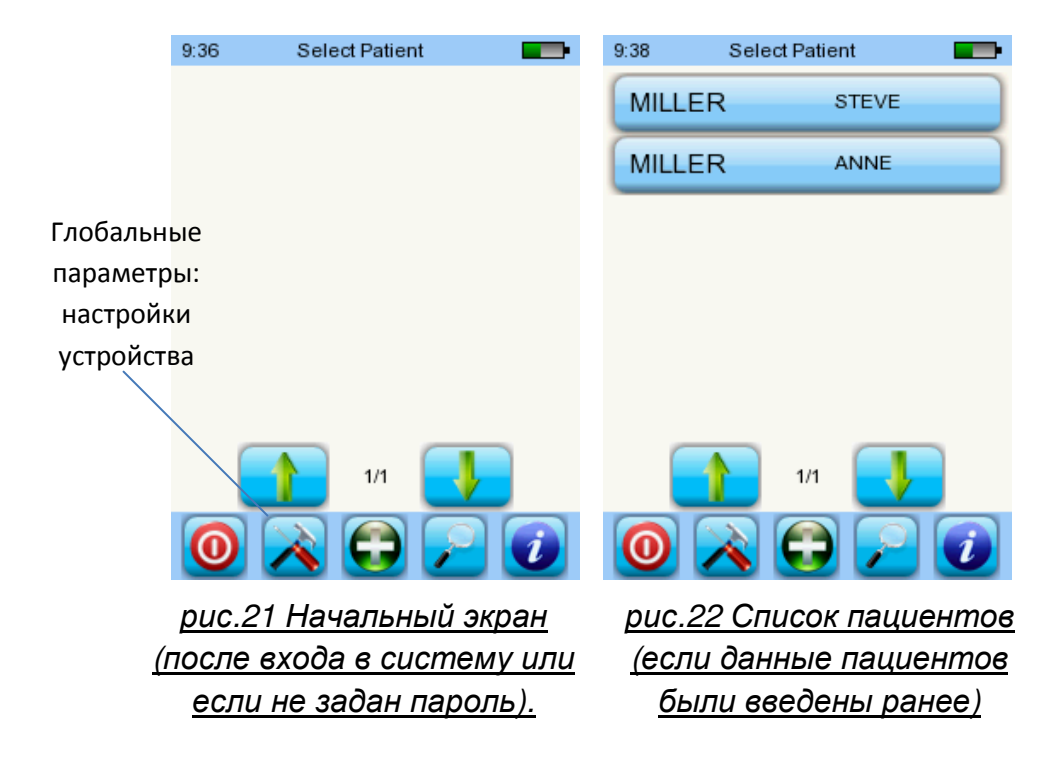

#### **5.2. Настройки устройства**

Следующие параметры могут быть изменены на устройстве (рис.22 «Глобальные параметры»): • Дата / время (в том числе формат даты и времени: например, DD.MM.YYYY или MM / DD / YYYY) • Язык (выбор из нескольких в зависимости от установленного языкового пакета, E, D, I, ESP, F) • Звук / Яркость • Тестирование оборудования • Удалить данные (данные будут удалены из устройства; для возможности восстановления надо предварительно передать данные на компьютер - см.

• Информация о системе

главу 4)

#### **5.3. Проверка аппаратных средств и возможные сообщения об ошибках**

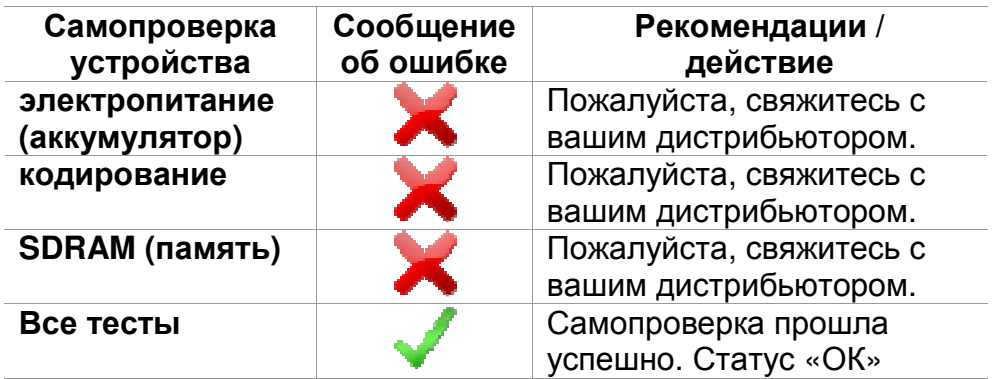

#### **Тестирование зонда (**Probe Test)

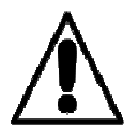

Для того, чтобы провести тестирование зонда, используйте либо красную полость (полость тестирования зонда А, артикул 100 129) для тестирования большого наконечника зонда, либо синюю полость (полость тестирования зонда S, артикул 100 160) для тестирования наконечника зонда для новорожденных. Вставьте зонд (с наконечником зонда, но без ушного вкладыша) в тестовую полость. Пожалуйста, проверьте правильность размещения. Нажмите "Тестирование зонда **(**Probe Test)", чтобы начать тест.

Пожалуйста, используйте для тестирования большого наконечника зонда только красную (большую) полость.

Пожалуйста, используйте для тестирования малого наконечника зонда (для новорожденных) только небольшую (синюю) полость.

Пожалуйста, используйте во время измерений только большие ушные вкладыши вместе с большим

наконечником зонда и малые ушные вкладыши вместе с маленьким наконечником зонда. Неправильное сочетание ушного вкладыша и наконечника зонда будут ухудшать результаты (см. также рекомендации в коробке с принадлежностями). В случае сомнения в том, что сочетание правильно, обратитесь в сервисный центр (к дистрибьютору).

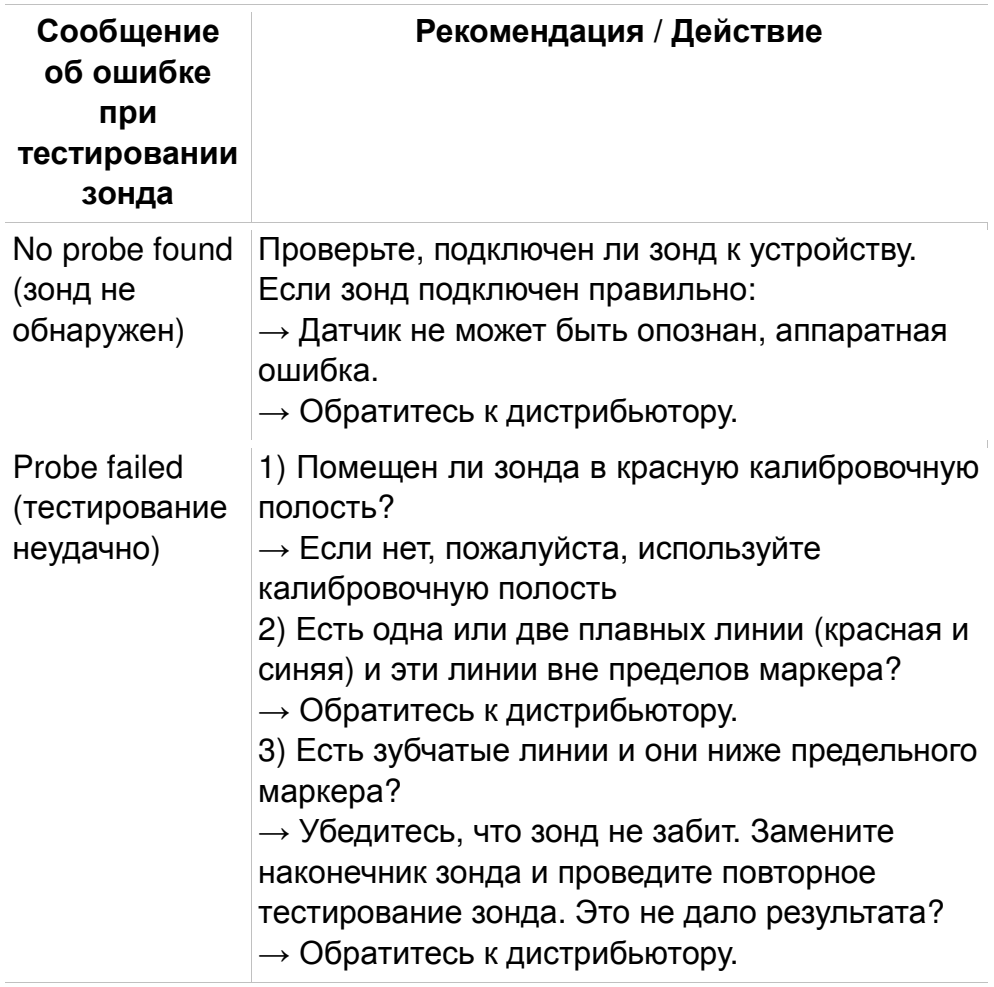

#### **5.4. Системная информация и демо-режим**

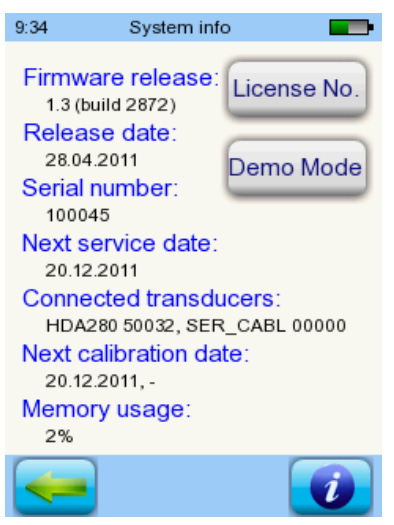

*рис.23 Информация о системе, номерах лицензий, а также демонстрационный режим*

Отображена общая информация об устройстве и версии программного обеспечения. Также информация о подключенных (на данный момент) аксессуарах. При обращении к дистрибьютору (сообщение об ошибке, обновлении модулей...) эти данные должны быть под рукой.

Вы можете активировать демо-режим 15 раз. В деморежиме вы сможете использовать все доступные модули вашей платформы до конца дня. Если вы заинтересованы в модернизации устройства с определенным модулем, пожалуйста, свяжитесь с вашим дистрибьютором.

#### **5.5. Управление лицензиями и обновления**

Для того, чтобы обновить лицензионный ключ (например, после покупки нового модуля) нужно

нажать на кнопку "Лицензия №" на экране информационной системы (рис.23). Лицензионный ключ и все установленные в настоящее время модули будут отображены на дисплее. Если вы хотите добавить другие модули для вашего устройства, обратитесь к дистрибьютору. Вы можете использовать демо-режим, чтобы оценить необходимость дополнительных модулей для устройства (см. раздел 5.4).

От дистрибьютора Вы получите новый лицензионный ключ для установки на ваше устройство. Перед установкой нового ключа убедитесь, пожалуйста, что старый лицензионный ключ доступен в письменной форме (например на накладной) для возможности потенциальной переустановки в случае необходимости.

Установить новую лицензию: Нажмите кнопку "Ввод лицензионного ключа" кнопку, введите новый лицензионный ключ и подтвердите ввод, нажав клавишу "Ввод"

#### **5.6. Другие ошибки и их возможные причины**

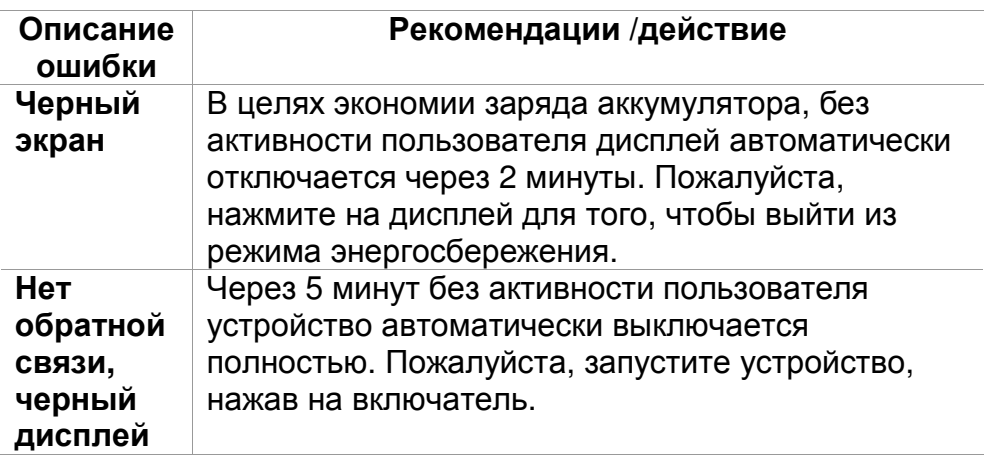

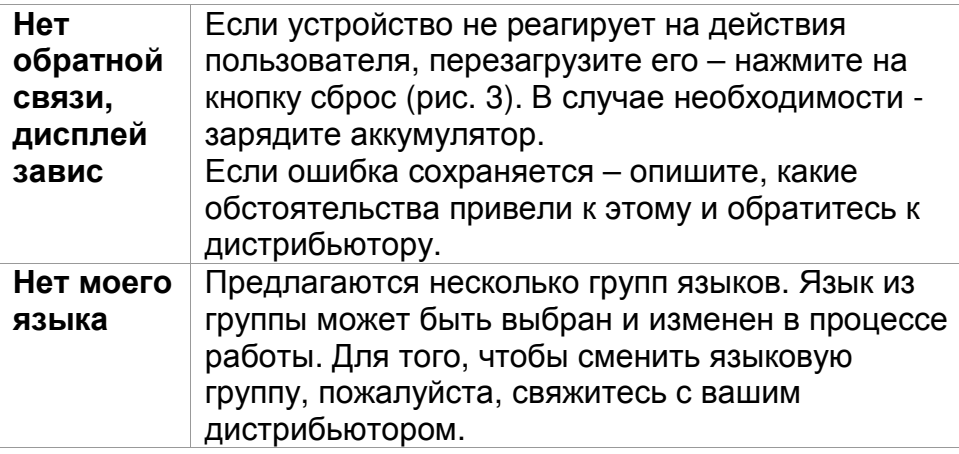

#### **5.7. Возможные сообщения об ошибках при измерении ...**

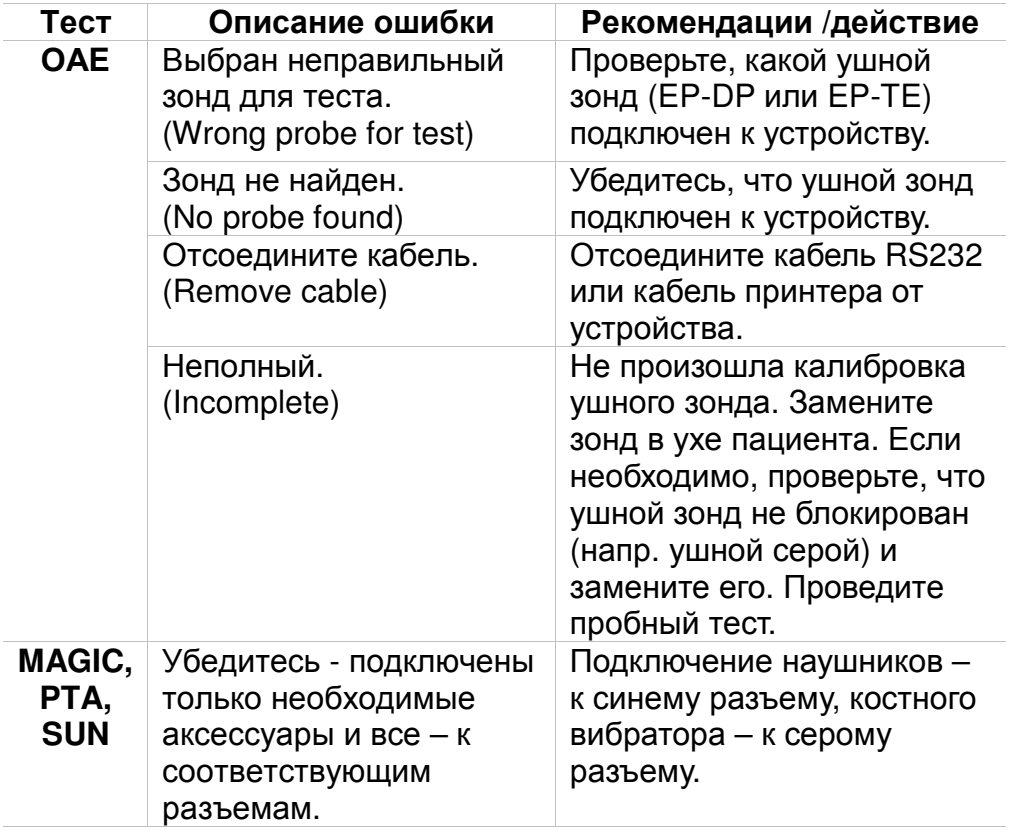

# **6 Очистка**

#### **6.1. Очистка Sentiero**

Перед чисткой **Sentiero** устройство должно быть выключено и все подключенные устройства должны быть отключены. Следите за тем, чтобы внутрь устройства не попала жидкость. Ни в коем случае не мочите устройство в любой жидкости, например, воде или чистящих средствах. Используйте только специальные чистящие средства для очистки и дезинфекции (этанол: 70-80%, пропанол: 70-80%, или альдегид: 2-4%). Используйте влажную ткань. Пожалуйста, соблюдайте местные правила и законы.

#### **6.2. Очистка зондов, наушников, аксессуаров**

Пожалуйста, следуйте инструкциям производителя (см. специальный лист данных принадлежностей).

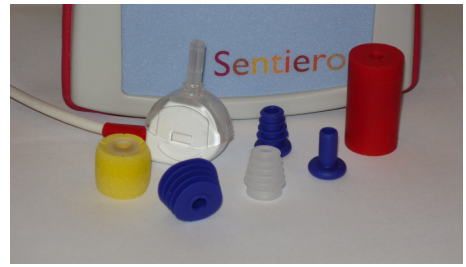

*рис.24 Тестовая (калибровочная) полость (справа), зонд с наконечником зонда, ушные вкладыши (аксессуары)* 

#### **6.3. Очистка и дезинфекция калибровочной полости ушного зонда**

Калибровочная полость (рис.24) для тестирования зонда должна использоваться с дезинфицированным и очищенным новым наконечником зонда. В случае загрязнения ее или подозрения, что грязь попала вовнутрь – не используйте калибровочную полость повторно.

Не используйте очищающих жидкостей или стерилизации паром!

Для очистки снаружи используйте стерильный спирт, обычно содержащий 70% изопропиленового спирта. Для определения минимального периода времени прямого контакта спирта с поверхностью, необходимого для обеспечения эффективности очистки, обратитесь к таблице производителя.

# **7 Гарантия, ремонт и обслуживание.**

#### **7.1. Гарантия.**

Гарантийный срок **Sentiero** исчисляется с даты продажи. Срок гарантии – 1 год. Гарантийное обслуживание покрывает все материальные и трудовые затраты в соответствии со спецификациями производителя.

На аккумуляторные батареи, сенсорный экран, изнашиваемые части и расходные материалы гарантийный срок – шесть месяцев.

Гарантия распространяется только на устройства, приобретенные у авторизованного дистрибьютора.

**Процедура гарантии**: Сообщите вашему дистрибьютору о дефекте. Отправьте устройство вместе с описанием ошибки своему дистрибьютору. Почтовые расходы возврату не подлежат и должны быть оплачены покупателем. Пожалуйста, отправляйте устройство в оригинальной упаковке!

**Гарантия не распространяется на случаи**

механической поломки, неисправности из-за неправильного обращения или использования не по назначению, небрежности, несоблюдение инструкции по очистке, аварий или несчастных случаев, повреждений во время транспортировки. Право на гарантийный ремонт теряется, если устройство используется не в соответствии с инструкцией заводаизготовителя.

#### **7.2. Ремонт.**

В случае появления дефектов или отличий в работе по сравнению с первоначальной установкой, авторизованный дистрибьютор должен провести ремонт, повторно откалибровать или обменять устройство. Предоставляемые услуги и ремонт устройства и аксессуаров должны проводиться только производителем или уполномоченным им сервисным центром. Производитель не несет ответственность за безопасность в эксплуатации, надежность и функциональность устройства во всех случаях, когда ремонт или обслуживание были проведены неуполномоченными лицами.

В случае сомнений, пожалуйста, свяжитесь с производителем, прежде чем Ваш сервисный партнер будет ремонтировать устройство.

#### **7.3. Обслуживание, текущий ремонт.**

#### **Уточнение:**

Принцип измерения отоакустической эмиссии явно не описан в § 11 Закона о использовании медицинского оборудования (Германия, Великобритания). Поэтому производитель обязан сам определить инструкции по метрологической проверке.

#### **Калибровка**:

Для всех типов устройств группы **Sentiero** метрологическая поверка должна проводиться ежегодно (согласно § 11 п. 2 Закона о использовании медицинского оборудования). Поверка должна проводиться сервисным партнером, который уполномочен заводом-изготовителем. Примечание: Для модуля PTA (тональной аудиометрии) годовой период поверки предусмотрен европейским стандартом EN 60645-1.

Объяснение:

В группе устройств **Sentiero**, включая аксессуары (например ушной зонд), есть части, которые подвергаются давлению, влажности, воздействию температуры и загрязнению. В целях обеспечения точных и достоверных измерений, работоспособность и качество работы прибора, декларируемых производителем, должна контролироваться с помощью специальных приборов и определенных процедуры. Таким образом, метрологическая проверка должна проводиться уполномоченным сервис партнером, который был проинструктирован и обучен производителем. Ежегодный метрологический надзор устанавливается в соответствии с правилами для аудиометров (см. EN 60645-1).

# **8**

### **Аксессуары.**

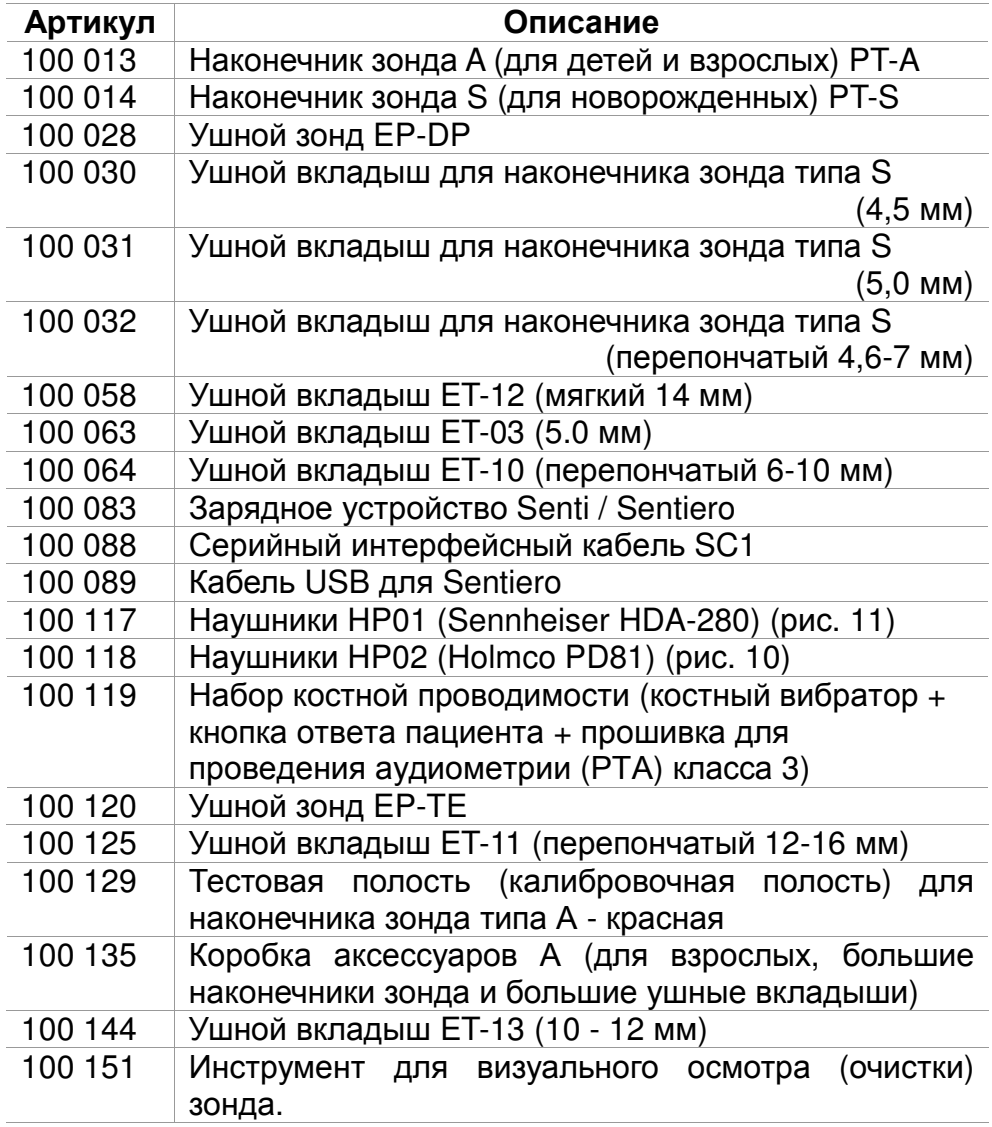

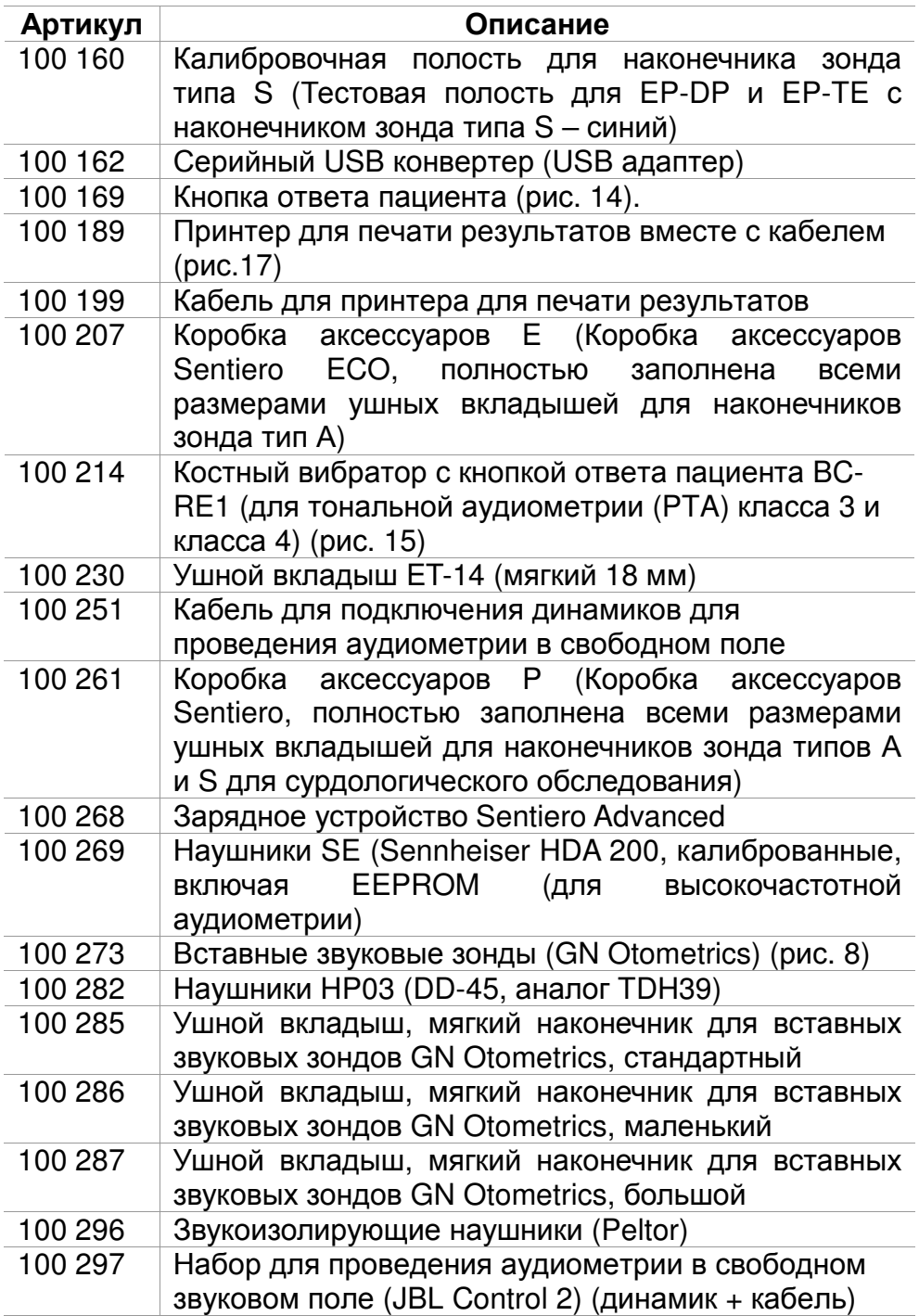

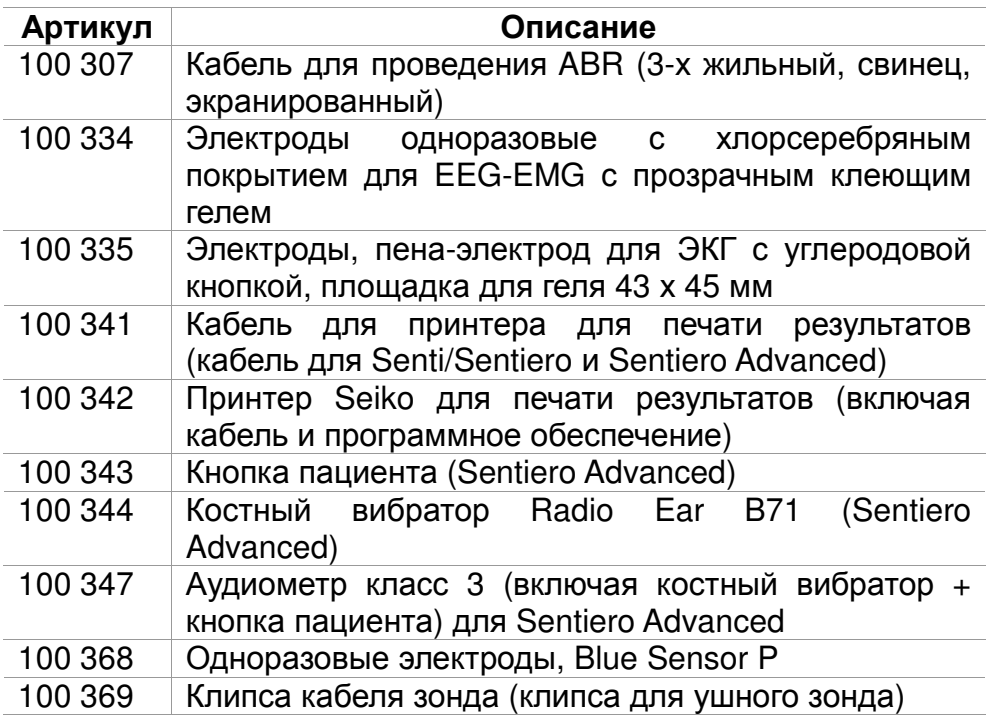

### **9 Технические характеристики, стандарты, данные производителя.**

#### **9.1. Классификация устройств и применяемых стандартов.**

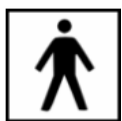

Устройство класса IIa (согласно директиве 93/42/EWG Приложение IX) Приложение части BF Директива 93/42/EWG о медицинских продуктах (1993, с изменениями 2007/47/EG) German Medical Devices Act (Medizinproduktegesetz MPG) (2002) EN ISO 9001 (2008) EN ISO 13485 (2010) EN ISO 14971 (2009) EN ISO 10993-1 (2010) EN 60601-1 (2007) EN 60601-1-2 (2007) EN 60601-1-4 (2001) EN 60601-1-6 (2010) EN 60601-2-40 (1998) EN 1041 (2008) EN 980 (2008) EN 60645-1 (2002) (Аудиометрия) EN 60645-6 (2010)

EN 60645-7 (2010) EN 389-1(2000) ,-2(1996),-3(1999),-4(1999) EN 62304 (2007)

Все законы, директивы и стандарты применять в своей последней версии

#### **9.2. Устройство, хранение, транспортировка**

#### **Устройство**

Габариты: 209,3 х 98,0 х 34,8 мм Вес (включая аккумулятор и ушные зонды): 660 г Часы реального времени Аккумуляторная батарея: продолжительность жизни > 2 лет Интерфейсы: RS232 до 115 кбит/с; Дисплей: 240 х 320 пикселей, графический ЖКдисплей 3,5 " Резистивный сенсорный экран До пяти языков в языковом пакете Потребляемая мощность: макс. 2 Вт (400 мА)

#### **Блок питания / аккумулятор**

Напряжение питания: автоматическое управление подсветкой, автоматическое отключение, двойной контроль напряжения Максимальное время работы при полностью заряженной батарее: 6 часов Аккумуляторная батарея: 4,8 В NiMH Входное напряжение: 100-240 В – переменное 47-63 Гц, 0.16 - 0.29 А Выходное напряжение: 8-11 В; прямое12 Вт макс. Количество циклов зарядки: 500 - 1000 Максимальное время зарядки: 2 часа

#### **Хранение и транспортировка**

Пожалуйста, держите устройство в чехле - это рекомендуется в целях защиты устройства и его аксессуаров от внешних сил и окружающей среды. Экстремальные условия хранения и эксплуатации могут привести к поломке сенсорного дисплея (очень низкая температура) или к нарушению калибровки прибора.

Температура хранения: 0 - 40 °C (32-104 ° F) Рабочая температура: 10 - 40 °С (50-104 ° F) Относительная влажность воздуха: 20-80% Атмосферное давление: 900-1030 гПа

#### **9.3. Модули**

Вы найдете более подробную информацию о имеющихся модулях в практическом руководстве How-To Manual

#### **MAGIC**

Частоты: 0,25, 0,5, 1, 2, 3, 4, 6, 8 кГц Уровень стимула: от 5 до 70 дБ (с шагом 5 дБ)

#### **PTA 4**

Скрининговый аудиометр класса 4 (в соответствии с EN 60645-1) Частоты: 0,25, 0,5, 1, 2, 3, 4, 6 кГц Уровень стимула: от 0 до 70 дБ (с шагом 5 дБ)

#### **PTA4 Расширенный**

Скрининговый аудиометр класса 4 (в соответствии с EN 60645-1) с расширенным диапазоном частот / уровня. Частоты: 0,25, 0,5, 1, 2, 3, 4, 6, 8 кГц

Уровень стимула: от -10 до 100 дБ HL (с шагом 5 дБ)

#### **PTA3**

Аудиометр класса 3 (в соответствии с EN 60645-1) Частоты: 0,25, 0,5, 1, 2, 3, 4, 6, 8 кГц Уровень стимула: от -10 до 110 дБ HL (с шагом 5 дБ)

#### **PTA- HF (высокочастотный)**

Только с наушниками **Sennheiser HDA 200**  Расширяет **PTA3** частотами:

9, 10, 11,2, 12,5, 14, 16 кГц Уровень стимула: не более 70 дБ.

#### **SUN**

Разборчивости речи в шуме Уровень речи: 50-70 дБ (с шагом 5 дБ) Опционально – калибровка динамика свободного поля шумом, по спектру схожему с речью (CCITT) Разные языки на выбор: немецкий (подтверждено), английский (в процессе проверки); дополнительные языки (итальянский, французский, …) - после запроса.

#### **MATCH (Mainzer 1a)**

Основанные на картинках речевые тесты для детей с 2,5 лет (через телефон, свободное поле или вставные звуковые зонды).

Уровень стимула: 0 - 65 дБ (с шагом 1 дБ).

Оценка порогов (SRT - порог распознавания речи) с помощью адаптивного алгоритма или оценки потери разборчивости речи на фиксированном уровне.

#### **MAUS**

Копирайт Westra Elektroakustik GmbH 2003/2004 – детали в отдельном руководстве. Автор - A.Nikisch и др.

#### **DPOAE (Быстрый режим)**

Частота дискретизации: 24 кГц Соотношение частот f<sub>2</sub>/f<sub>1</sub>: 1.2 Соотношение уровней L<sub>2</sub>/L<sub>1</sub>: принцип ножниц Интервал измерения: 512 отсчетов. Частоты  $f_2$ : 1.5, 2, 3, 4, 6, 8 кГц (возможен выбор одной или нескольких) Уровень стимулов L<sub>2</sub>: 35 - 65 дБ (с шагом 5 дБ) (возможен выбор одной или нескольких)

#### **DPOAE (Пороговый режим)**

Частота дискретизации: 24 кГц Соотношение частот  $f_2/f_1$ : 1.2 Интервал измерения: 512 отсчетов. Частоты  $f_2$ : 1.5, 2, 3, 4, 6, 8 кГц (возможен выбор одной или нескольких) Уровень стимулов L<sub>2</sub>: 65 - 20 дБ Соотношение уровней L<sub>2</sub>/L<sub>1</sub>: принцип ножниц (с автоматической оптимизацией уровня L<sub>1</sub>)

#### **TEOAE**

Частота дискретизации: 16 кГц Уровень стимулов: пик около 80 дБ SPL Тип стимулов: неоднородные щелчки Алгоритм обнаружения ответа - статистический (TE Quick) или по критериям, которые задает пользователь (TE Diag) - 3, 4 или 5 из 5 частотных диапазонов (1, 1.5, 2, 3 и 4 кГц) - с возможностью выбора в каждом диапазоне различных минимальных соотношений сигнал/шум (3, 6 и 9 дБ). Окно анализа: 5-13 мс после стимула

#### **ABR**

Тип стимула: щелчок, широкополосная трель. Полярность: положительная, отрицательная, поочередно

Уровень: 5 дБ nHL - 90 дБ nHL, (выбор одного или нескольких – до 5 уровней в последовательности теста).

Норма: 10,0 Гц - 89,9 Гц (Jitter).

Параметры:

маскировка, Jitter, автоматический процесс, автостоп, 5 (редактируемых) шаблонов

Запись, обработка, хранение:

Размер окна: до 30 мс

1,000 - 20,000 усреднение

Взвешенный алгоритм усреднения для вычитания артефакта.

Непрерывный мониторинг сопротивления электрода.

Отображение и хранение формы сигнала, сопротивления, остаточного шума, среднего, маркера пик (редактируемый)

Стимулы: Вставные ушные зонды, наушники Будущие варианты: Костный вибратор Ушные зонды Частотно-зависимая стимуляция (высоко-/ средне-/ и низкочастотные трели)

#### **9.4. Аксессуары**

Аксессуары, как например, наушники или вставные звуковые зонды имеют отдельные инструкции по эксплуатации / паспорта, которые содержат важную информацию.

#### **9.5. Доклад об электромагнитной совместимости.**

В докладе об электромагнитной совместимости подтверждается соответствие устройства указанным требованиям. Два доклада были опубликованы в независимых лабораториях в 2009 и 2011 годах.

**BO-WILLET** ELEKTRONIK

**SCHWILLE - ELEKTRONIK Produktions- und Vertriebs GmbH** Benzstrasse 1 A 85551 Kirchheim/ Germany

#### **EMV Prüfbericht EMC Testreport**

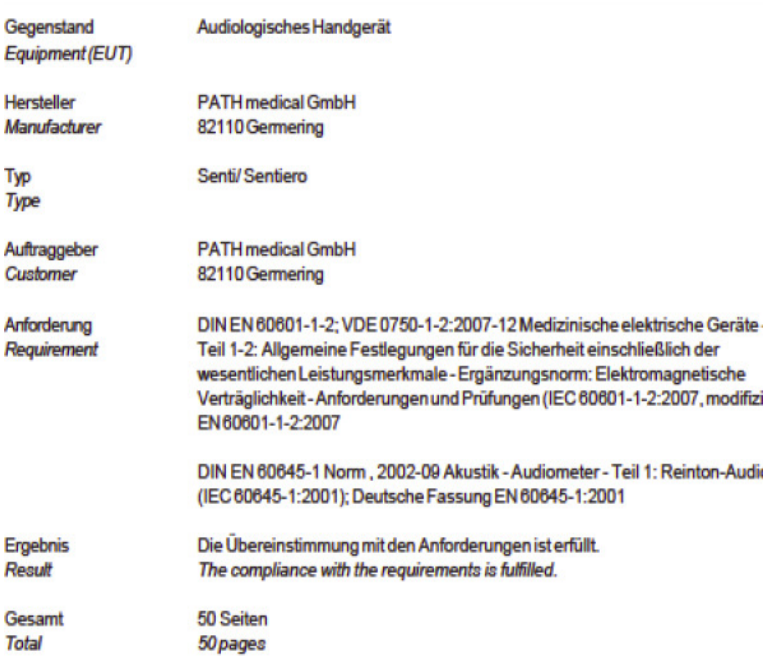

Dieser Prüfbericht darf nur vollständig und unverändert weiterverbreitet werden. Auszüge und Änderungen t Genehmigung des ausstellenden Laboratoriums. Prüfberichte ohne Unterschrift und Stempel haben kein Die Prüfergebnisse beziehen sich ausschließlich auf den Prüfgegenstand. Die Messgrößen und die Kalibrierungen sind rückführbar auf nationale DKD Einheiten.

This test report may not be reproduced other than in full except with the permission of the issuing labor reports without signature and seal are not valid. This test report applies to the tested object only. The mi and annual calibration is traceable to national DKD normals.

#### *рис.25 Доклад об электромагнитной совместимости (EMC), двуязычный: немецкий / английский, 2009г.*

#### Sentiero может использоваться в среде с электромагнитным излучением, как указано подробно в докладе (рис. 26).

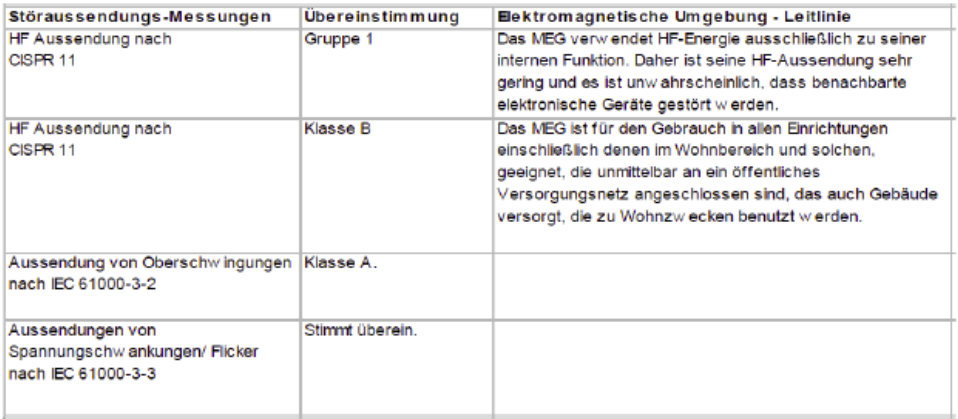

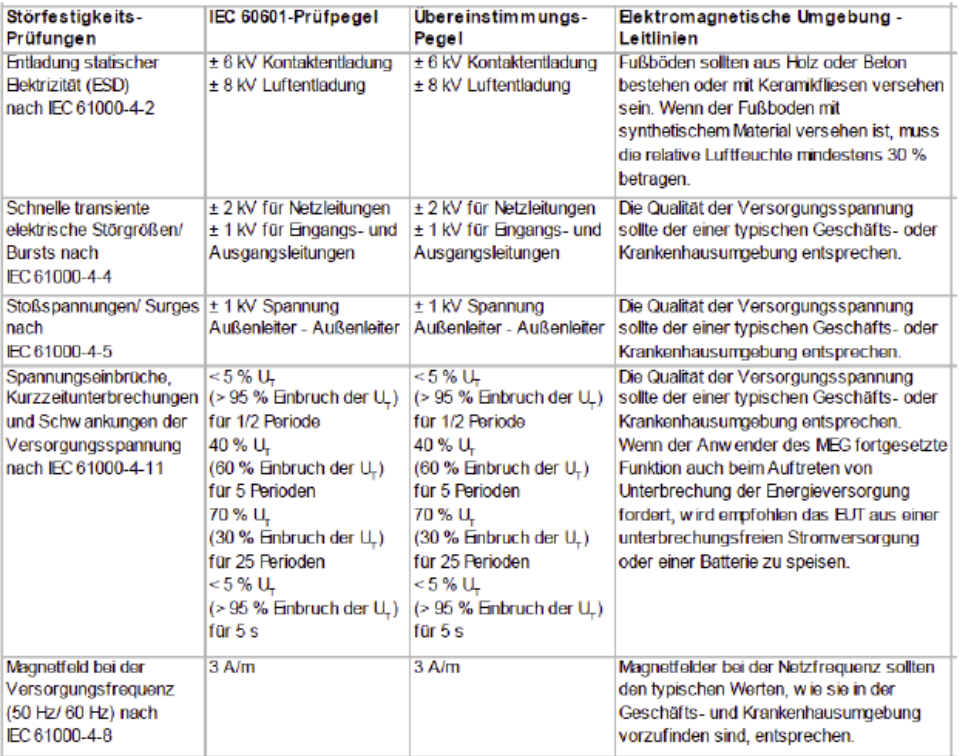

Anmerkung: U<sub>r</sub> ist die Netzwechselspannung vor der Anwendung der Prüfpegel.

*рис.26 Доклад об электромагнитной совместимости (детальный отчет)*

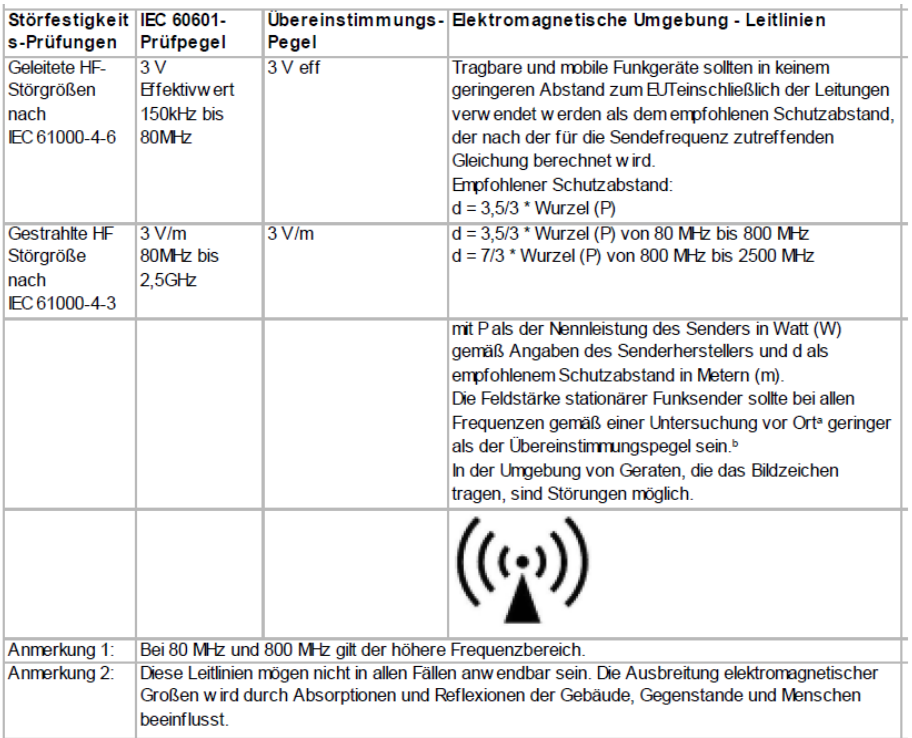

#### *рис.27 Детальный отчет об электромагнитной совместимости.*

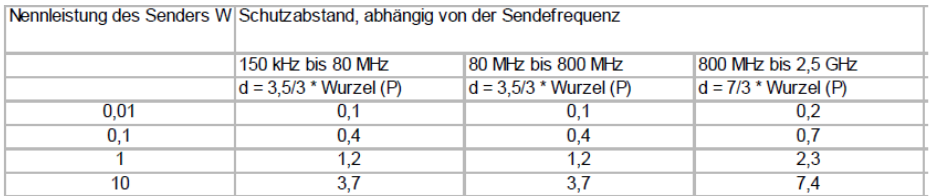

#### *рис.28 Безопасное расстояние до излучателя в зависимости от частоты и мощности*

Пользователь должен позаботиться, чтобы устройство использовалось с учетом минимального расстояния от потенциальных излучателей (рис. 28) (в таблице Nennleistung - эффективная мощность, Schutzabstand – безопасное расстояние, в зависимости от частоты излучателя).

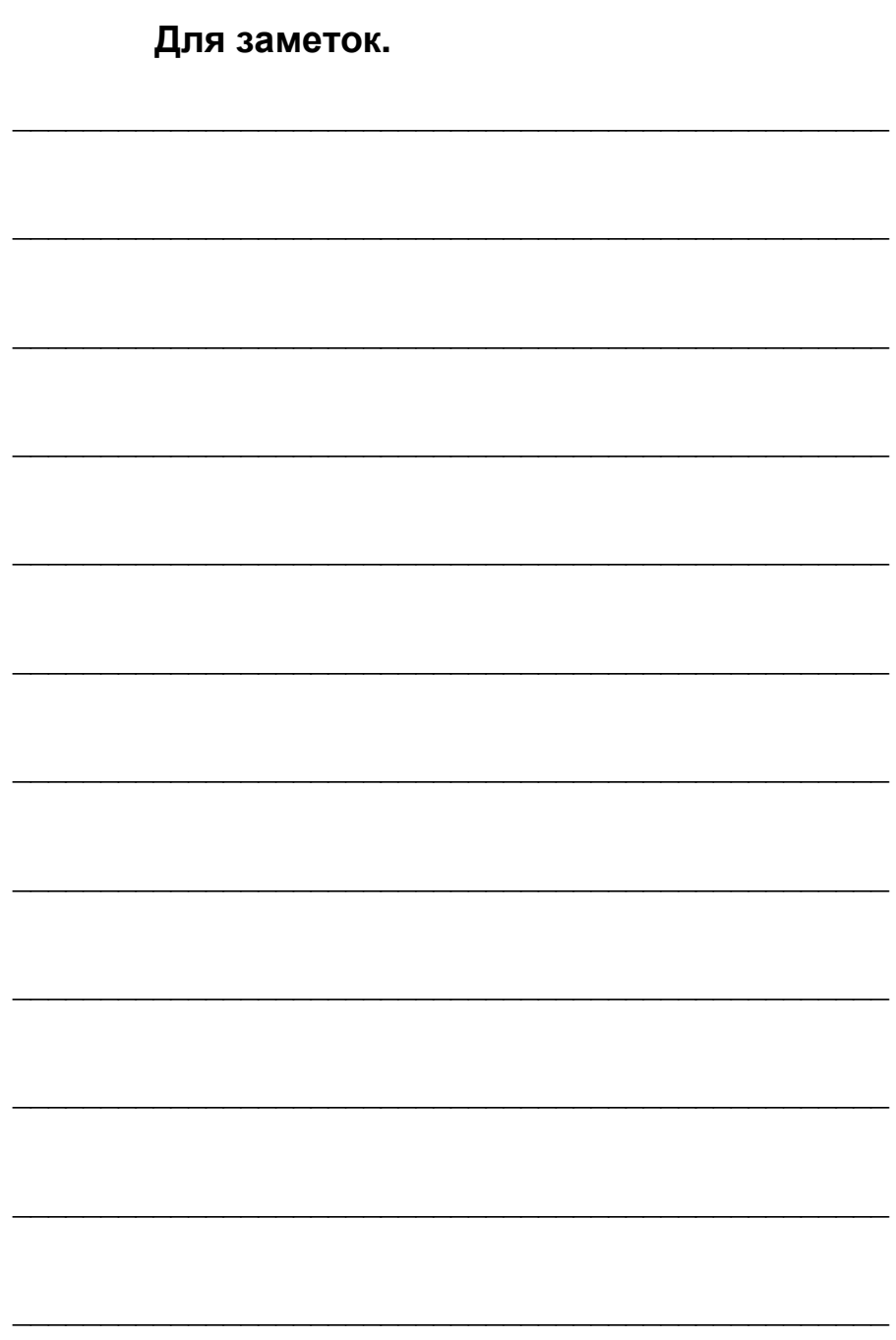

Произведено в Германии: PATH Medical GmbH, Landsberger str 63 82110 Germering, Германия. тел. +49 89 800 76 502 www.pathme.de

Дистрибьютор в Украине: НПП «ВАБОС» ул. Л. Толстого 22, Киев, 01032, Украина тел. +38 0 44 288-22-32 www.vabos.com.ua vabos@rambler.ru

### $\mathsf{CE}$ 0124